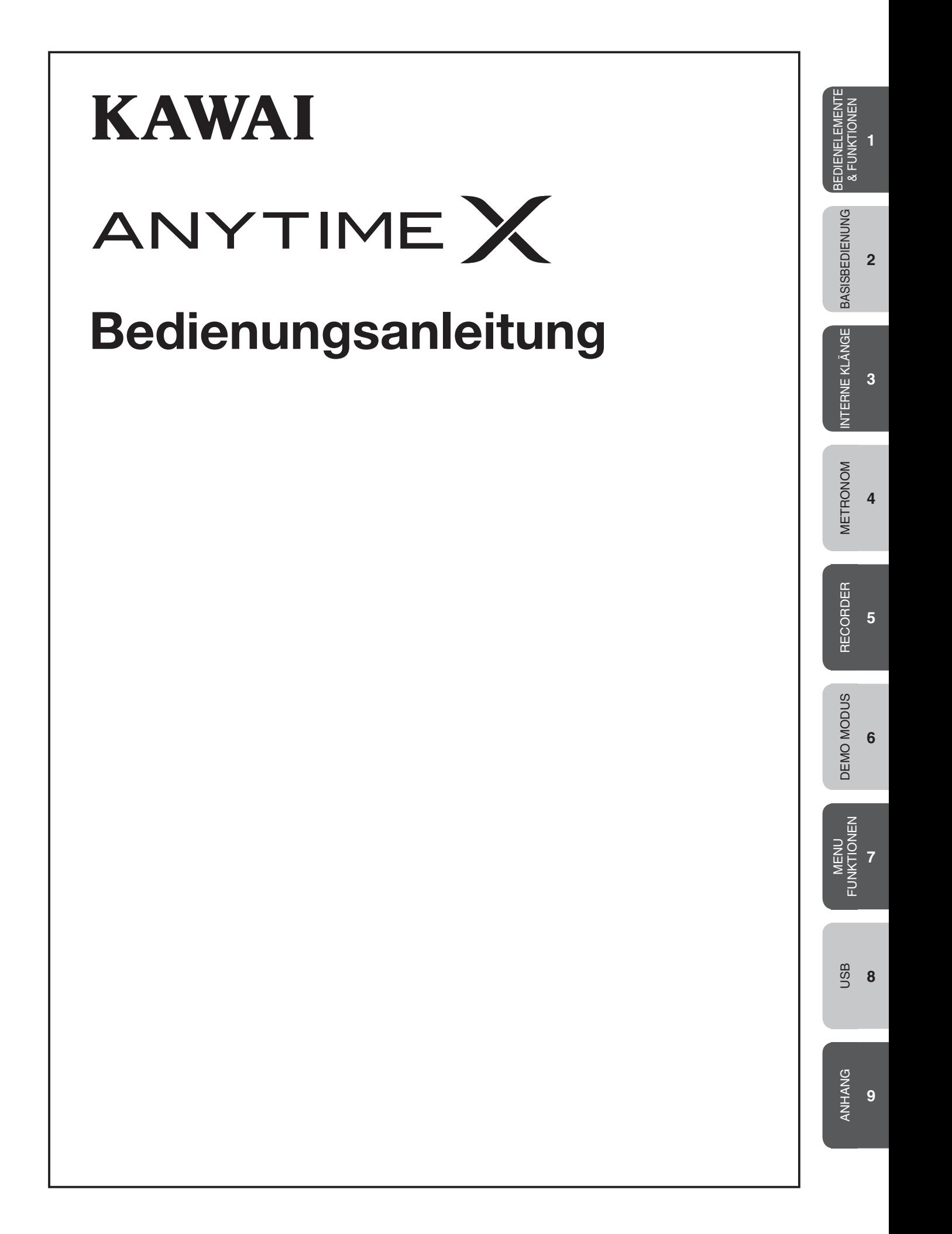

#### **Wir danken Ihnen, dass Sie sich für ein KAWAI AnyTimeX Piano entschieden haben!**

Das AnyTimeX Piano ist ein revolutionäres neues Instrument, das die Möglichkeiten eines akustischen Klaviers und eines Digitalpianos in sich vereint. Mit dem AnyTimeX Piano können Sie sowohl den angenehmen und ausdrucksstarken Klang eines akustischen Klaviers von Kawai genießen als auch die vielfältigen Funktionen verwenden, die Sie normalerweise nur in einem Digitalpiano finden.

Wie der Name schon sagt (anytime = jederzeit), ist einer der überzeugendsten Aspekte für die Entscheidung zum Kauf eines AnyTimeX Pianos, dass es buchstäblich jederzeit gespielt werden kann, ohne die Familie oder Nachbarn zu stören. Es erlaubt Ihnen das Spielgefühl eines akustischen KAWAI Klaviers zu genießen und dabei den hochwertigen digitalen Klang über Kopfhörer zu erleben. Das AnyTimeX Piano bietet Ihnen viele interessante Anwendungsmöglichkeiten in Ihrem Heim, im Unterricht, im Aufnahmestudio und zu vielen anderen Gelegenheiten.

Um die Kapazität des AnyTimeX Pianos voll auszuschöpfen, sollten Sie sich diese Bedienungsanleitung aufmerksam durchlesen, um mit den Funktionen und Möglichkeiten vertraut zu werden.

Wir sind sicher, dass Sie – gemeinsam mit Ihrem AnyTimeX Piano – in den kommenden Jahren zahlreiche schöne musikalische Stunden verbringen werden, sowohl bei Tag als auch bei Nacht.

Seite 3

#### ANHANG ANHANG **9**

#### INHALTSVERZEICHNIS

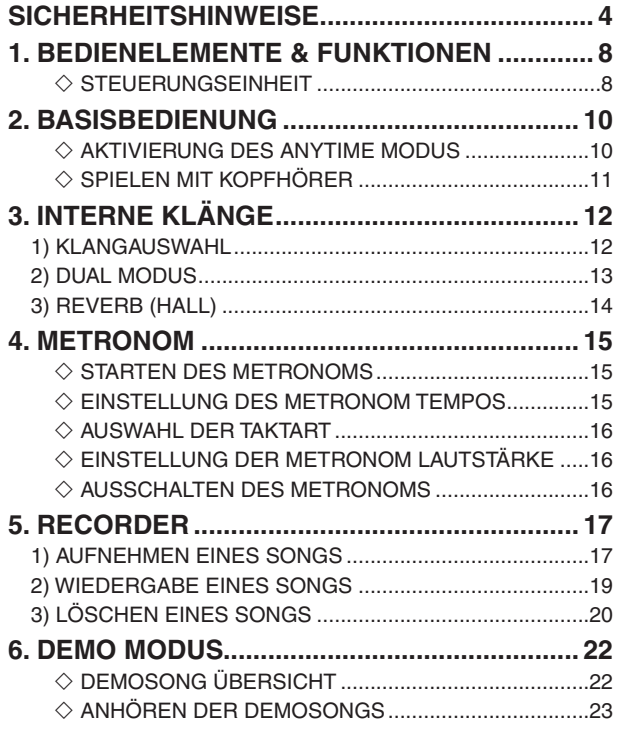

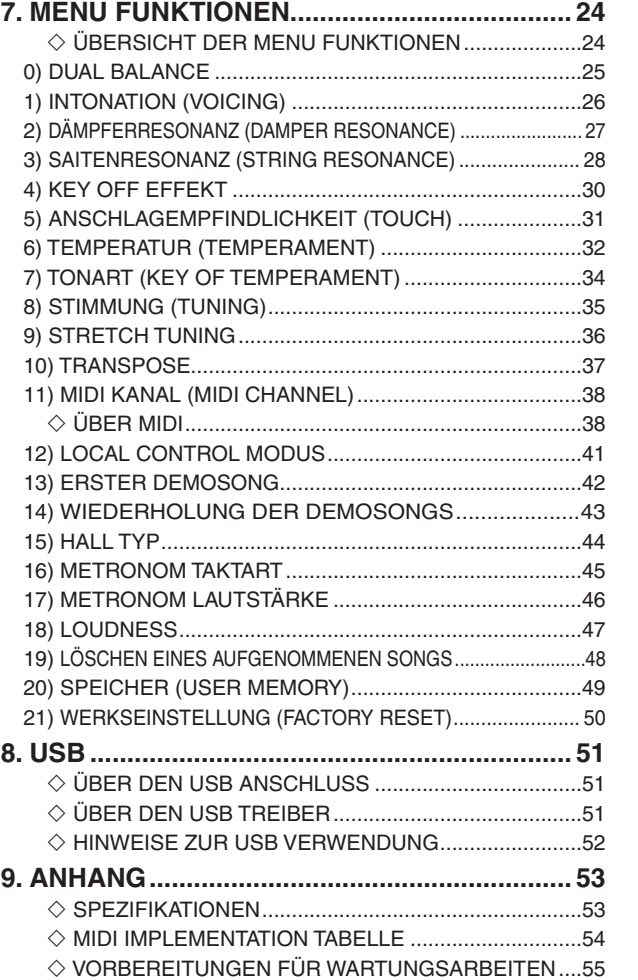

# **Sicherheitshinweise**

### **BEWAHREN SIE DIESE HINWEISE GUT AUF**

HINWEISE ZU FEUERRISIKO, ELEKTRISCHEM SCHOCK ODER VERLETZUNGEN VON PERSONEN

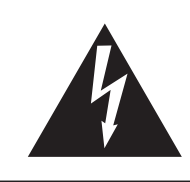

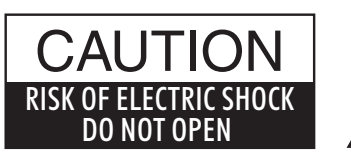

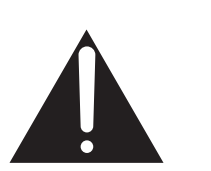

#### **WARNING**

TO REDUCE THE RISK OF FIRE OR ELECTRIC SHOCK, DO NOT EXPOSE THIS PRODUCT TO RAIN OR MOISTURE.

### AVIS : RISQUE DE CHOC ELECTRIQUE - NE PAS OUVRIR.

Um das Risiko eines elektrischen Schlages zu verringern, sollten Sie niemals das Gerät öffnen. Es gibt keine Teile im Innern, die durch Sie gewartet werden müssten. Überlassen Sie den Service qualifiziertem Personal.

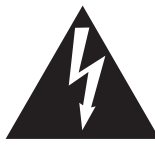

Zeigt an, dass ein Potentialunterschied auftreten kann, der Tod oder schwerwiegende Verletzungen hervorruft, wenn das Gerät nicht korrekt gehandhabt wird.

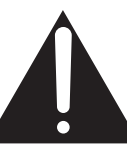

Zeigt an, dass ein Potentialunterschied auftreten kann, der dass Gerät beschädigt, wenn das Gerät nicht korrekt gehandhabt wird.

#### **Beispiele von Bildsymbolen**

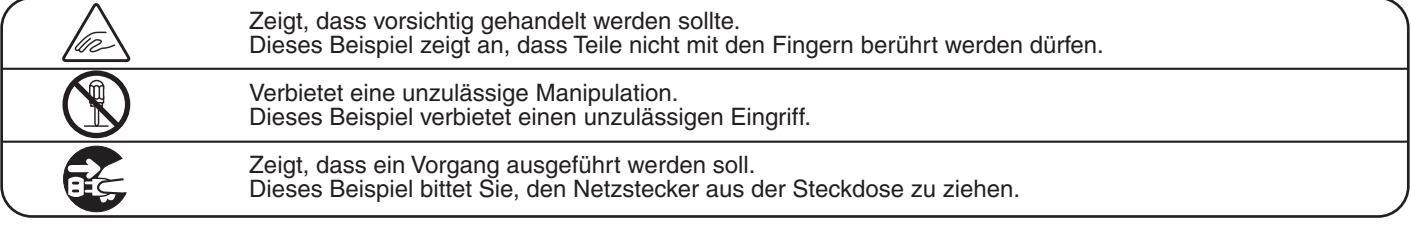

**Lesen Sie die Bedienungsanleitung komplett durch, bevor Sie das Instrument benutzen.**

**WARNUNG - Wenn Sie das Gerät benutzen, sollten Sie die folgenden Sicherheitshinweise beachten:**

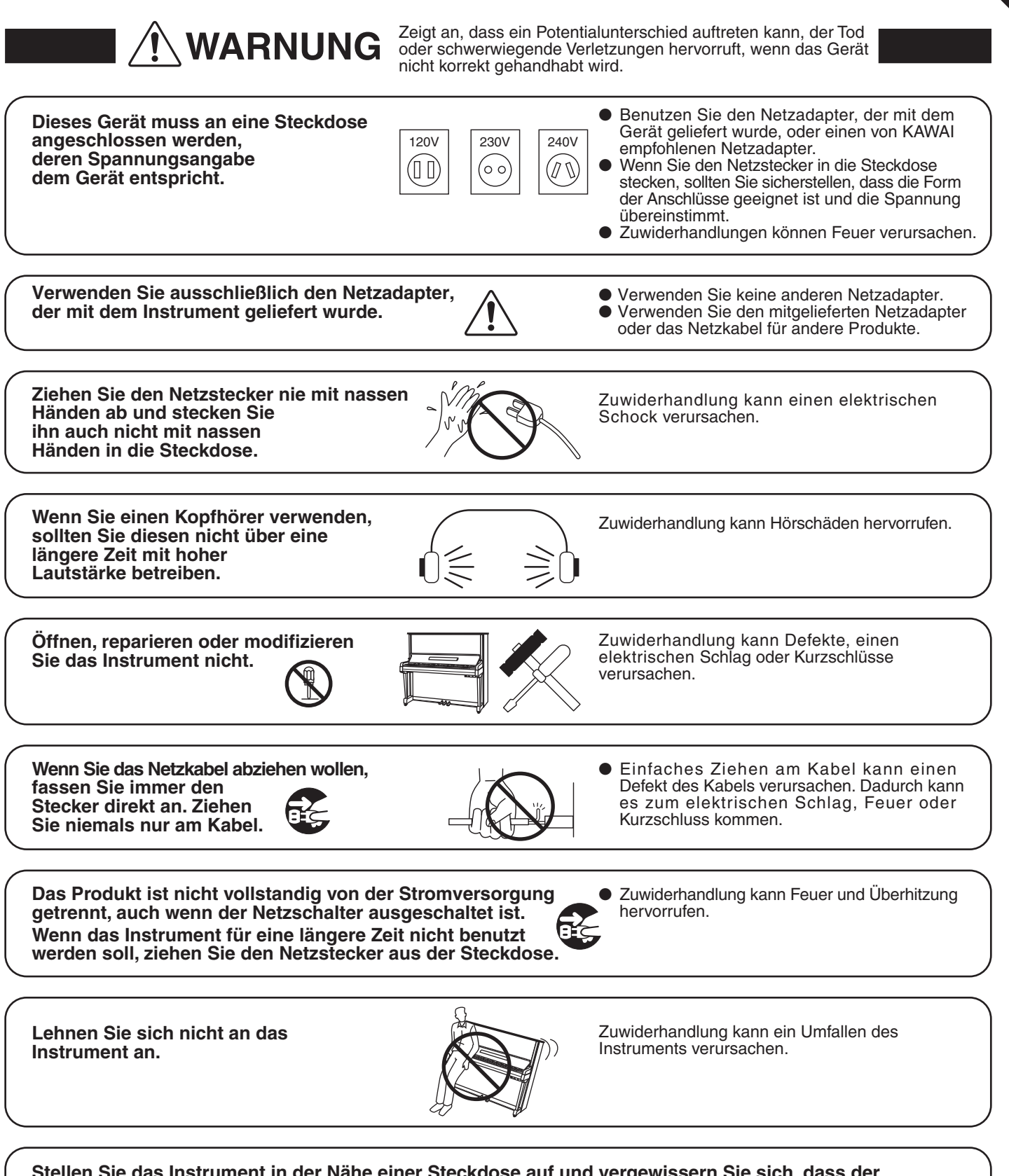

Seite 5

**Stellen Sie das Instrument in der Nähe einer Steckdose auf und vergewissern Sie sich, dass der Netzstecker für den Fall erreichbar ist und dass er schnell abgezogen werden kann. Solange der Netzstecker nicht abgezogen ist, steht das Netzteil unter Strom, auch wenn das Instrument ausgeschaltet wurde.**

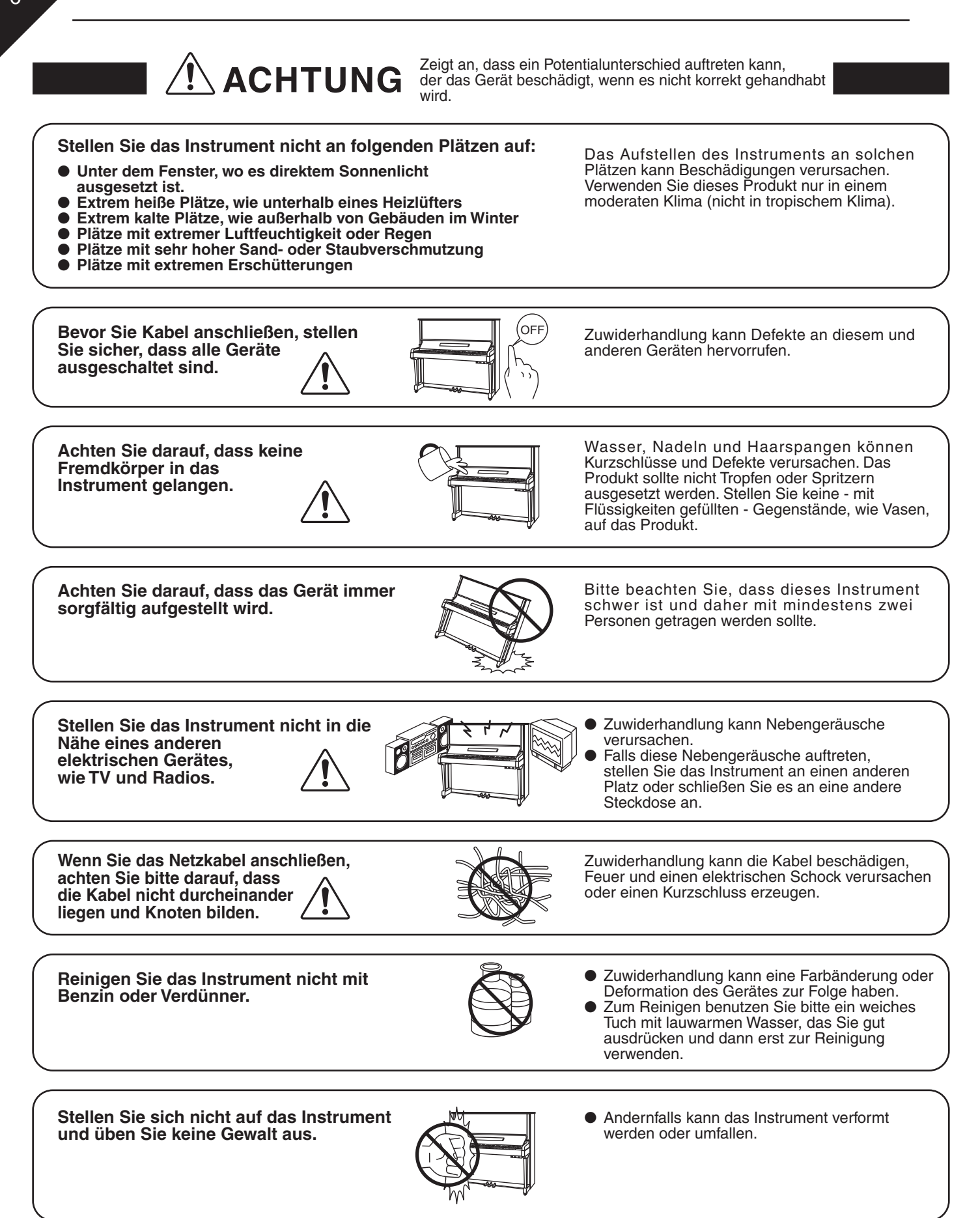

**Dieses Produkt sollte so aufgestellt werden, dass eine gute Luftzirkulation gewährleistet ist. Ein Mindestabstand von 5 cm um das Produkt sollte für eine ausreichende Luftzirkulation vorhanden sein.** 

**Stellen Sie sicher, dass eventuelle Lüftungsöffnungen nicht verdeckt sind.**

**Stellen Sie keine offenen Flammen, wie z.B. Kerzen, auf das Produkt.**

**Das Gerät sollte durch qualifiziertes Personal gewartet werden, wenn:**

- **das Netzkabel oder die Netzbuchse beschädigt sind.**
- **Gegenstände in das Gerät gefallen sind.**
- **das Gerät Regen ausgesetzt war.**
- **das Gerät nicht mehr normal funktioniert.**
- **das Gerät gefallen ist und das Gehäuse beschädigt ist.**

**Dieses Gerät sollte so aufgestellt werden, dass immer eine gute Belüftung gewährleistet ist.**

#### **Reparaturhinweis**

Sollte etwas Ungewöhnliches auftreten, schalten Sie das Gerät umgehend aus, ziehen den Netzstecker und rufen den Service Ihres Händlers an.

 $C \in$ 

EDIENELEMENTE BEDIENELEMENTE & FUNKTIONEN

**1**

# **FINELEMENTE & FUNKTIONE**

Dieser Abschnitt erklärt die Positionierungen und die Funktionen des Bedienfeldes und der Anschlüsse.

#### $\diamond$  STEUERUNGSEINHEIT

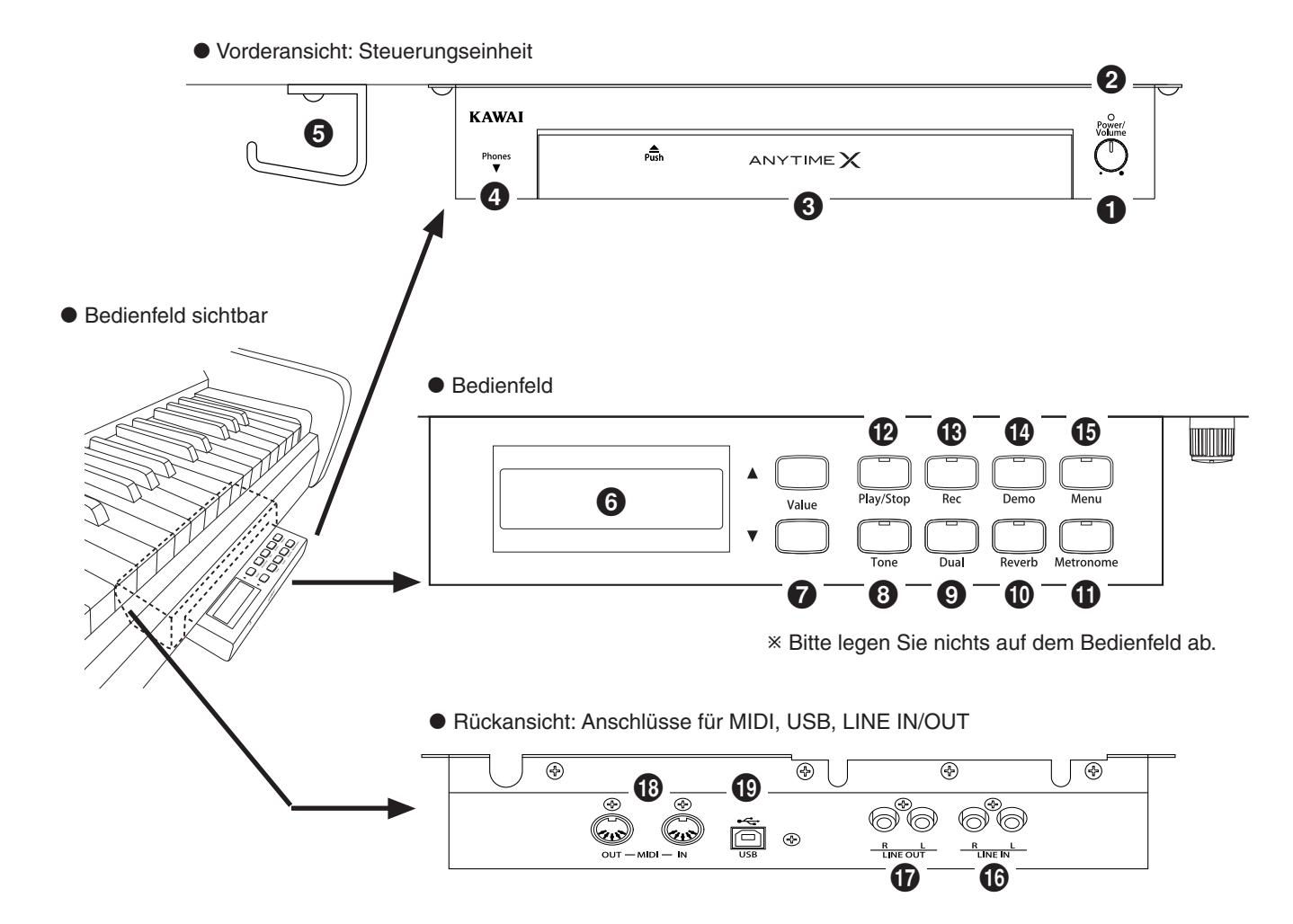

Rückseite des Klaviers (DC IN Anschluss) Pedale

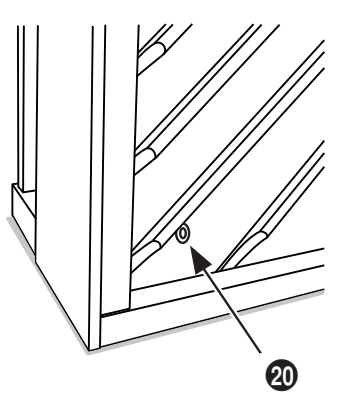

 $\begin{matrix} \circledR & \circledR \end{matrix}$ 

**1**

BEDIENELEMENTE & FUNKTIONEN

BEDIENELEMENTE<br>& FUNKTIONEN

#### a **Power / Volume**

Mit diesem Regler lässt sich das Bedienfeld ein- bzw. ausschalten, wenn der AnyTime Modus aktiviert ist. Drehen Sie den Regler im Uhrzeigersinn, um das Bedienfeld einzuschalten und die Lautstärke zu erhöhen.

#### b **Einschaltanzeige**

Zeigt Ihnen an, dass das Bedienfeld eingeschaltet ist.

#### $\Theta$  Bedienfeld

Auf dem Bedienfeld kann man zahlreiche Funktionen auswählen, wenn der AnyTime Modus aktiviert ist. Drücken Sie auf die mit "Push' markierte Stelle, um das Bedienfeld auszufahren.

#### d **Kopfhörer**

Es können bis zu zwei Kopfhörer gleichzeitig angeschlossen werden.

#### e **Kopfhörerhalter**

Hier können Sie Ihren Kopfhörer bequem aufhängen, wenn Sie ihn nicht verwenden.

#### **6** LCD Display

Zeigt Ihnen Informationen, wie z.B. den gerade ausgewählten Klang oder auch verschiedene andere Funktionen und Werte an.

\* Entfernen Sie die Schutzfolie vom Display, bevor Sie mit dem Bedienfeld arbeiten.

#### g **Value**

Mit diesen Tasten können Sie die Werte verschiedener Funktionen verändern.

#### $\odot$  Tone

Mit dieser Taste können Sie Klänge auswählen, wenn der AnyTime Modus aktiviert ist.

#### $Q$  Dual

Ermöglicht die Kombination von zwei Klängen, wenn der AnyTime Modus aktiviert ist. (Siehe Seite 13)

#### *<u>I</u>D* Reverb

Fügt dem gespielten Klang einen Hall-Effekt hinzu, wenn der AnyTime Modus aktiviert ist. (Siehe Seite 14)

#### $\mathbf 0$  Metronome

Startet oder stoppt das Metronom.

#### l **Play/Stop**

Ermöglicht das Starten und Stoppen von aufgenommenen Titeln.

#### m **Rec**

Mit dieser Taste können Sie Musikstücke aufnehmen. (Siehe Seite 17)

#### n **Demo**

Dient zum Starten und Stoppen der Demosongs. (Siehe Seite 22)

#### o **Menu**

Ermöglicht den Zugriff zu den Menu Funktionen, die erweiterte Einstellmöglichkeiten (z.B. Tuning) beinhalten. (Siehe Seite 24)

#### p **LINE IN Buchsen**

Hier können Sie Stereo-Ausgänge von anderen elektronischen Instrumenten oder beispielsweise einen

CD-Spieler anschließen.

#### q **LINE OUT Buchsen**

An diese Ausgänge können Sie - bei aktiviertem AnyTime Modus - einen externen Verstärker, Aktivboxen oder ein Aufnahmegerät anschließen, um das Audio-Signal des AnyTime zu verstärken oder aufzunehmen.

#### *<sup>6</sup>* MIDI IN/OUT Anschlüsse

Über diese Anschlüsse können Sie das AnyTimeX Piano an externe MIDI-fähige Geräte (z.B. ein anderes elektronische Instrument oder ein Computer) anschließen.

#### s **USB Anschluss**

An diesen Anschluss können Sie das AnyTimeX Piano mit einem Computer verbinden, um MIDI-Daten auszutauschen.

#### $\omega$  DC IN Buchse

Hier wird der mitgelieferte Netztadapter angeschlossen.

#### **4** Stummschaltungspedal

Durch Betätigen dieses Pedals und einer Bewegung nach links lässt sich das akustische Klavier stummschalten. Der AnyTime Modus wird dabei automatisch aktiviert.

Versuchen Sie nicht den AnyTime Modus zu aktivieren oder zu deaktivieren, während Sie auf dem Piano spielen. Dies könnte eine Beschädigung der Mechanik zur Folge haben.

#### v **Dämpferpedal**

Das Betätigen dieses Pedals hebt alle Dämpfer von den Saiten ab und ermöglicht diesen frei zu schwingen. Dies bereichert den Klang des Klaviers, insbesondere bei sanften Legatopassagen.

#### w **Soft Pedal / Sostenuto Pedal**

Durch die Verwendung dieses Pedals wird der Klavierklang gedämpft und in der Lautstärke reduziert.

Wenn die Klänge ,Jazz Organ' oder ,Drawbar Organ' angewählt sind, wird durch die Betätigung des Pedals die Simulation des Rotoreffekts zwischen schnell und langsam umgeschaltet.

Es ist auch möglich, das Soft Pedal als Sostenuto Pedal zu verwenden. Hierfür halten Sie das Pedal gedrückt, während Sie das AnyTimeX Bedienfeld einschalten.

Im Sostenuto Modus klingen nur Töne nach, die bei Betätigung des Pedals gespielt und noch nicht wieder losgelassen wurden. Alle Töne, die nach der Betätigung des Pedals gespielt werden, klingen nicht nach.

# **2. BASISBEDIENUNG**

Dieser Abschnitt der Bedienungsanleitung veranschaulicht Ihnen die Basisbedienschritte, beginnend mit dem Einschalten, über die Aktivierung des AnyTime Modus, bis hin zum Spiel über Kopfhörer.

#### □ Schritt 1

Stecken Sie den Netzadapterstecker in die DC IN Buchse, die sich an der Rückseite des Instruments befindet.

#### $\Box$  Schritt 2

Verbinden Sie den Netzstecker des Netzadapters mit einer Wandsteckdose.

#### □ Schritt 3

Drehen Sie den Power/Volume Regler im Uhrzeigersinn auf die mittlere Position.

Die LED über dem Power/Volume Regler leuchtet auf und zeigt damit an, dass das AnyTimeX Bedienfeld eingeschaltet ist.

#### $\Diamond$  AKTIVIERUNG DES ANYTIME MODUS

#### $\Box$  Schritt 4

Treten Sie das Stummschaltungspedal ganz nach unten und drücken Sie es langsam ganz nach links. Dadurch wird das akustische Klavier stummgeschaltet und der AnyTime Modus aktiviert.

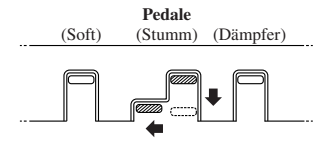

Versuchen Sie nicht den AnyTime Modus zu aktivieren oder zu deaktivieren, während Sie auf dem Piano spielen. Dies könnte eine Beschädigung der Mechanik zur Folge haben.

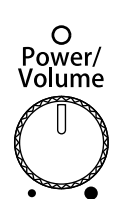

#### $\Box$  Schritt 5

Schließen Sie einen Kopfhörer an eine der beiden Kopfhörerbuchsen (auf der Unterseite der Steuereinheit) an.

Sie können gleichzeitig bis zu zwei Kopfhörer anschließen. So können Sie selbst über einen Kopfhörer spielen und eine zweite Person über einen zweiten Kopfhörer zuhören lassen.

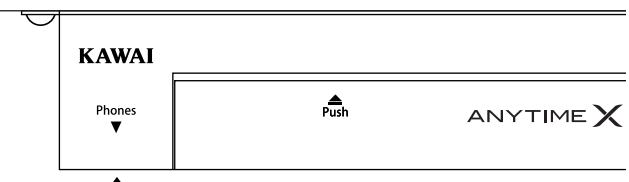

Spielen Sie auf dem Piano.

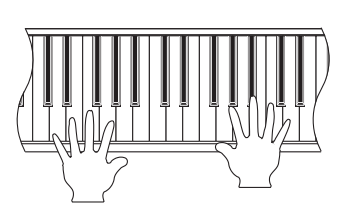

Sie hören den Klang eines Flügels über Kopfhörer, während der Klang des akustischen Klaviers stummgeschaltet ist.

# П. **3. INTERNE KLÄNGE**

Das AnyTimeX Piano verfügt über 22 realistische Klänge, passend für unterschiedliche Musikstilistiken. Klänge können einzeln gespielt werden. Auch die Kombination von zwei Klängen ist möglich. Zusätzlich stehen Ihnen Halleffekte zur Verfügung, die die akustischen Eigenschaften verschiedener Räumlichkeiten simulieren.

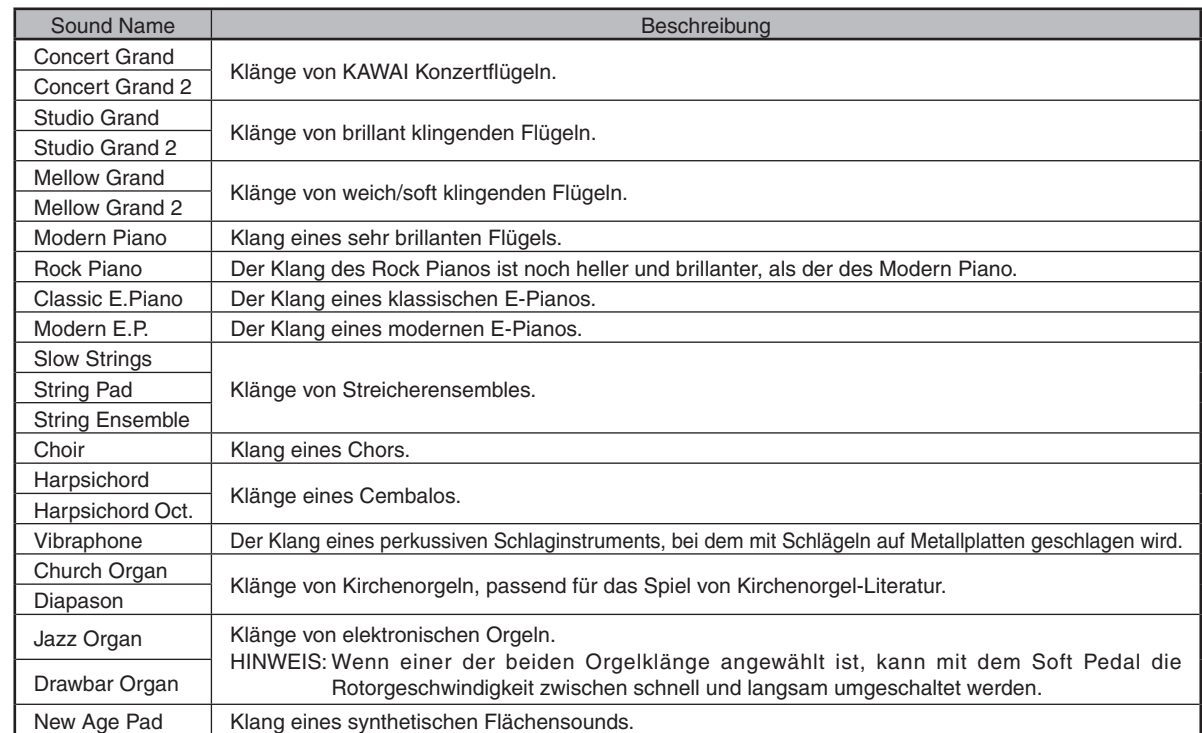

#### Vorbereitung

- 1. Schalten Sie das AnyTimeX Piano mit dem Power/Volume Regler ein. Der Regler ist rechts auf der Vorderseite der Steuerungseinheit positioniert.
- 2. Treten Sie das Stummschaltungspedal ganz nach unten und schieben Sie es langsam ganz nach links, um den AnyTime Modus zu aktivieren.
- 3. Drücken Sie auf mit 'PUSH' markierte Stelle auf der Frontseite der Steuerungseinheit, um das Bedienfeld herauszufahren.

Concert Grand

Im Display wird Concert Grand angezeigt. Die LED Anzeigen der Tasten Tone und Reverb leuchten nun auf.

## 1) KLANGAUSWAHL

#### □ Schritt 1

Durch Drücken der Value Tasten ▲ oder ▼ können Sie einen Klang auswählen.

 $\Box$  Schritt 2

Spielen Sie auf dem Piano.

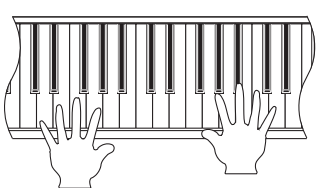

Sie hören über Kopfhörer den gewählten Klang, wenn Sie auf der Tastatur spielen.

Mit dem Power/Volume Regler können Sie bei Bedarf die Lautstärke einstellen.

Das AnyTimeX Piano ist maximal 192-stimmig polyphon spielbar.

**3** INTERNE KLÄNGE

NTERNE KLÄNGE

## 2) DUAL MODUS

Die DUAL Funktion ermöglicht es, mit zwei Klangfarben gleichzeitig auf der Tastatur zu spielen, um einen komplexeren Gesamtklang zu erzielen. Beispielsweise können Sie einem Klavierklang Streicher hinzufügen oder dem Klang einer Kirchenorgel Chorstimmen unterlegen.

#### □ Schritt 1

Drücken Sie die Value Tasten ▲ oder ▼, um den ersten gewünschten Klang auszuwählen.

#### $\Box$  Schritt 2

Drücken Sie die Taste Dual, um den Dual Modus zu aktivieren.

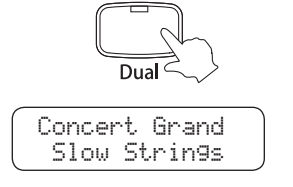

Die LED Anzeige der Taste Dual leuchtet auf.

Der erste gewählte Klang wird in der oberen Zeile des Displays angezeigt. Der zweite zu wählende Klang wird in der unteren Zeile des Displays angezeigt.

#### $\Box$  Schritt 3

Drücken Sie die Value Tasten ▲ oder ▼, um den zweiten gewünschten Klang auszuwählen.

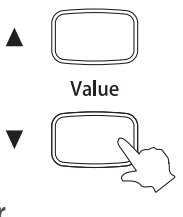

 $\Box$  Schritt 4

Spielen Sie auf dem Klavier.

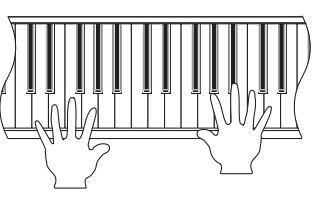

Die beiden gewählten Klänge erklingen nun gemeinsam.

#### $\Box$  Schritt 5

Drücken Sie nochmal die Taste Dual, um den Dual Modus auszuschalten.

Die LED Anzeige der Taste Dual erlischt.

Der als zweites gewählte Klang wird nicht mehr in der unteren Zeile des Displays angezeigt. Der erste Klang hingegen wird weiterhin in der oberen Zeile des Displays angezeigt.

Durch ein erneutes Drücken der Taste Dual, wird der Dual Modus wieder aktiviert und die zuvor gewählten Klänge (erster und zweiter) sind wieder gleichzeitig spielbar.

Alternativ können Sie auch gleichzeitig die Value Tasten ▲ und ▼ drücken, um den Dual Modus auszuschalten. In diesem Fall wird als Klang Concert Grand automatisch eingestellt.

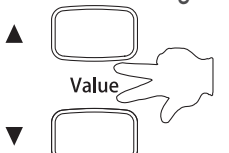

- Um den ersten Klang zu ändern während der Dual Modus aktiviert ist muss zuerst der Dual Modus deaktiviert werden, in dem man die Taste Dual ausschaltet. Dann kann man mit den Value Tasten ▲ oder ▼ einen anderen ersten Klang auswählen. Anschließend drückt man nochmal die Taste Dual, um den Dual Modus wieder zu aktivieren.
- Wie man das Lautstärkeverhältnis der beiden Klänge zueinander verändern kann, wird auf der Seite 25 0) DUAL BALANCE - erklärt.

### 3) REVERB (HALL)

Dieser Effekt versieht den Klang mit Nachhall, um den akustischen Eindruck verschiedener Hörumgebungen zu simulieren, beispielsweise eines Raumes mittlerer Größe, einer Bühne oder eines großen Konzertsaals.

#### Die folgenden fünf Halltypen sind verfügbar:

- Room 1, 2 : Simuliert die Umgebung eines Wohnzimmers oder eines kleinen Übungsraums. Room 2 simuliert einen größeren Raum als Room 1.
- Stage : Simuliert die Umgebung einer kleinen Halle oder einer Livebühne.
- 
- Hall 1, 2 : Simuliert die Umgebung einer Konzerthalle oder eines Theaters. Hall 2 simuliert den Hall einer größeren Konzerthalle als Hall 1.

#### $\Box$  Schritt 1

Drücken Sie die Taste Reverb, um den Hall Effekt einzuschalten.

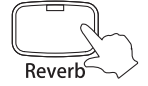

Die LED Anzeige der Taste Reverb leuchtet auf und zeigt damit an, dass der Hall Effekt eingeschaltet ist.

#### □ Schritt 2

#### Methode A

Drücken Sie die Taste Reverb und halten Sie diese gedrückt. Während Sie die Taste Reverb gedrückt halten, können Sie mit Value Tasten ▲ oder ▼ den gewünschten Halltyp auswählen.

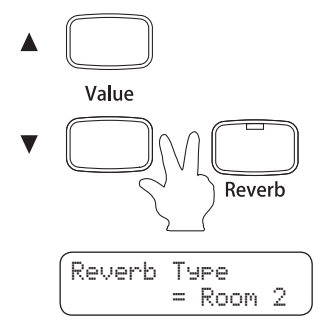

Der aktuell eingestellte Halltyp wird in der unteren Zeile des Displays angezeigt.

#### Methode B

Alternativ kann man auch über die Taste Menu einen Halltyp auswählen. Lesen Sie bitte dazu die Beschreibungen auf der Seite 44 - 15) HALL TYP -.

#### $\Box$  Schritt 3

Spielen Sie auf dem Klavier.

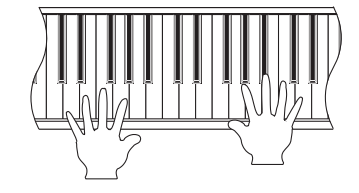

Der ausgewählte Halltyp wird dem Klang hinzugefügt.

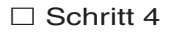

Drücken Sie nochmal die Taste Reverb, um den Hall Effekt auszuschalten.

Die LED Anzeige der Taste Reverb erlischt und zeigt damit an, dass der Hall Effekt ausgeschaltet ist.

Wenn Sie die Reverb Taste erneut drücken, wird der vorher ausgewählte Halltyp wieder aktiviert.

Seite 15

# **4. METRONOM**

Ein sicheres Gefühl für den Rhythmus zu entwickeln, ist eine der wichtigsten Aufgaben beim Erlernen eines Instruments. Daher sollten Sie beim Üben stets darauf achten, das Stück im richtigen Tempo zu spielen. Dabei kann Ihnen das eingebaute Metronom hervorragende Dienste leisten, da es einen konstanten Rhythmus vorgibt, an dem Sie sich bequem orientieren können.

#### Vorbereitung

- 1. Schalten Sie das AnyTimeX Bedienfeld ein.
- 2. Aktivieren Sie den AnyTime Modus.
- 3. Drücken Sie auf die mit "PUSH' markierte Stelle auf der Frontseite der Steuerungseinheit, um das Bedienfeld herauszufahren.

#### $\diamond$  STARTEN DES METRONOMS

 $\Box$  Schritt 1

Drücken Sie die Taste Metronome, um das Metronom zu aktivieren.

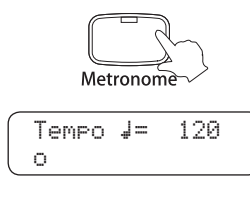

Die LED Anzeige der Metronome Taste leuchtet auf und zeigt damit an, dass das Metronom aktiviert wurde.

Das aktuell eingestellte Metronom Tempo wird für kurze Zeit im Display angezeigt, bevor wieder der ausgewählte Klang angezeigt wird.

#### $\Diamond$  EINSTELLUNG DES METRONOM TEMPOS

 $\Box$  Schritt 2

Während das Tempo des Metronoms im Display angezeigt wird, können Sie mit den Value Tasten ▲ oder ▼ ein gewünschtes Tempo einstellen.

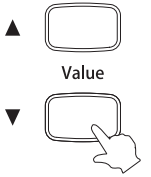

Während Sie eine der Value Tasten drücken, wird das Tempo schneller oder langsamer.

 Die Geschwindigkeit des Metronoms kann im Bereich von 10 bis 400 BPM (Schläge pro Minute) eingestellt werden.

METRONOM

#### $\diamondsuit$  AUSWAHL DER TAKTART

#### □ Schritt 3

Die Ausgangseinstellung ist der 1/4 Takt. Das Klicken des Metronoms erklingt in einer konstanten Lautstärke. Es ist auch möglich, andere Taktarten bei Bedarf auszuwählen. Zehn unterschiedliche Taktarten stehen zur Auswahl: 1/4, 2/4, 3/4, 4/4, 5/4, 3/8, 6/8, 7/8, 9/8 und 12/8. Wenn Sie eine andere Taktart als 1/4 auswählen werden Sie feststellen, dass das Metronom zwei verschiedene Klickgeräusche erzeugt, wobei das lautere alle vier Schläge zu hören ist. Der lautere Ton kennzeichnet jeweils den ersten Schlag eines Taktes.

#### **Methode A**

Drücken Sie die Taste Metronome und halten Sie diese gedrückt. Während Sie die Taste Metronome gedrückt halten, können Sie mit Value Tasten ▲ oder ▼ die gewünschte Taktart auswählen.

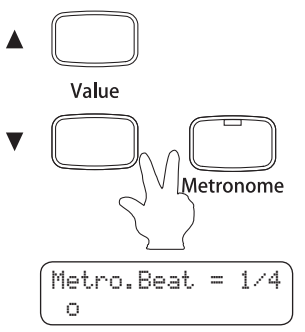

Die aktuell eingestellte Taktart wird im Display angezeigt, bis Sie die Taste Metronome wieder loslassen.

#### Methode B

Alternativ kann man auch über die Taste Menu eine andere Taktart auswählen. Lesen Sie bitte dazu die Beschreibungen auf der Seite 45 - 16) METRONOM TAKTART -.

#### $\diamond$  EINSTELLUNG DER METRONOM LAUTSTÄRKE

Wie man die Metronom Lautstärke einstellt, wird auf der Seite 46 - 17) METRONOM LAUTSTÄRKE beschrieben.

#### $\diamond$  AUSSCHALTEN DES METRONOMS

#### □ Schritt 4

Wenn eine Metronom Information im Display angezeigt wird, drücken Sie die Taste Metronome, um das Metronom auszuschalten.

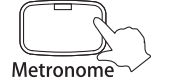

Die LED Anzeige der Metronome Taste erlischt und zeigt damit an, dass das Metronom ausgeschaltet ist.

- Wenn das Metronom eingeschaltet ist, jedoch im Display der eingestellte Klang angezeigt wird, drücken Sie zunächst die Metronome Taste, um die Metronom Information im Display anzuzeigen. Drücken Sie nun erneut die Metronome Taste, um das Metronom auszuschalten.
- Um das Metronom erneut einzuschalten, drücken Sie nochmal die Taste Metronome. Das Metronom startet nun mit der vorher eingestellten Taktart und dem zuletzt eingestellten Tempo.

Seite 17

# **5. RECORDER**

Der eingebaute RECORDER zeichnet Ihre Darbietungen ähnlich wie ein Kassettenrekorder auf. Statt jedoch wie ein herkömmliches Bandgerät analoge Tondaten aufzunehmen, erfolgt die Aufnahme eines Stückes im AnyTimeX Piano in digitaler Form.

Es können maximal neun Titel gespeichert werden. Die Recorder Funktionen eignen sich sowohl zum Üben als auch zum Spielen auf dem Piano.

#### Vorbereitung

- 1. Schalten Sie das AnyTimeX Bedienfeld ein.
- 2. Aktivieren Sie den AnyTime Modus.
- 3. Drücken Sie auf die mit ,PUSH' markierte Stelle auf der Frontseite der Steuerungseinheit, um das Bedienfeld herauszufahren.
- 4. Wählen Sie den gewünschten Klang für Ihr Spiel.

Ein sicheres Gefühl für den Rhythmus zu entwickeln, ist eine der wichtigsten Aufgaben beim Erlernen eines Instruments. Daher sollten Sie beim Üben stets darauf achten, das Stück im richtigen Tempo zu spielen. Dabei kann Ihnen das eingebaute Metronom hervorragende Dienste leisten, da es einen konstanten Rhythmus vorgibt, an dem Sie sich bequem orientieren können.

Es ist auch möglich, das Metronom während der Aufnahme zu verwenden, um einen konstanten Rhythmus zur besseren Orientierung zu haben. Bei der Wiedergabe einer Aufnahme ist das Metronom nicht zu hören.

## 1) AUFNEHMEN EINES SONGS

#### □ Schritt 1

Drücken Sie die Taste Rec.

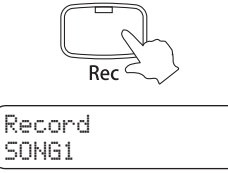

Die LED Anzeige der Rec Taste beginnt zu blinken und zeigt Ihnen damit an, dass der Recorder eingeschaltet ist.

Der ausgewählte Recorder Titel (SONG1-SONG9) wird in der unteren Zeile des Displays angezeigt.

#### $\Box$  Schritt 2

Mit den Value Tasten ▲ oder ▼ können Sie einen Song auswählen.

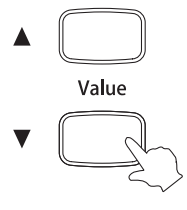

#### $\square$  Schritt 3

Spielen Sie auf dem Klavier.

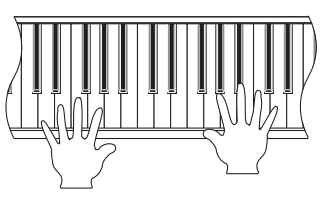

Der Recorder startet die Aufnahme automatisch mit dem Spielen der ersten Note auf der Tastatur.

Die LED Anzeigen der Tasten Rec und Play/Stop leuchten beide auf.

Die Aufnahme kann alternativ auch durch Drücken der Taste Play/Stop gestartet werden.

#### $\Box$  Schritt 4

Zum Beenden der Aufnahme drücken Sie die Taste Play/Stop.

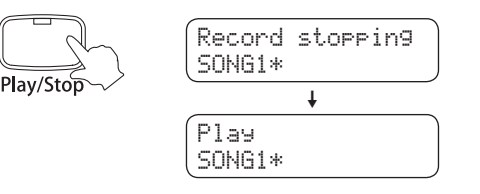

Die LED Anzeigen der Tasten Rec und Play/Stop erlöschen.

Der Recorder wechselt automatisch in den Wiedergabe Modus.

- Die maximale Aufnahmekapazität des AnyTimeX Pianos beträgt insgesamt ca. 75,000 Ereignisse für bis zu neun Titel. Wenn die Aufnahmekapazität erschöpft ist, erlöschen die LED-Anzeigen der Tasten Play/Stop und REC. Ihre gespielten Daten − bis zu diesem Punkt − werden aufgezeichnet und gespeichert.
- Klangwechsel während der Aufnahme werden aufgezeichnet. Tempoänderungen werden nicht aufgezeichnet.
- Gespeicherte Darbietungsdaten bleiben auch nach dem Ausschalten des AnyTimeX Pianos erhalten.

# 2) WIEDERGABE EINES SONGS

Die Play/Stop Taste wird verwendet, um einen aufgenommenen Titel für die Wiedergabe auszuwählen und die Wiedergabe eines aufgenommenen Songs zu starten und zu stoppen.

#### □ Schritt 1

Drücken Sie die Taste Play/Stop, um den Wiedergabe Modus einzuschalten.

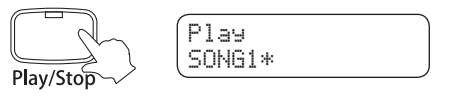

Der gewählte Recorder Titel (SONG1-SONG9) wird in der unteren Zeile des Displays angezeigt.

#### $\Box$  Schritt 2

Wählen Sie mit den Value Tasten ▲ oder ▼ den gewünschten Titel für die Wiedergabe.

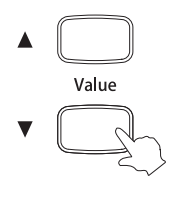

Das (\*) Symbol rechts neben dem Titelnamen zeigt an, dass bereits ein Song aufgenommen wurde.

#### $\Box$  Schritt 3

Drücken Sie die Taste Play/Stop erneut, um die Wiedergabe des gewählten Titels zu starten.

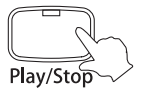

Die LED Anzeige der Taste Play/Stop leuchtet während der Wiedergabe auf.

#### $\Box$  Schritt 4

Um das Tempo des aufgenommenen Titels während der Wiedergabe zu verändern, drücken Sie zuerst die Taste Metronome und anschließend eine der Value Tasten ▲ oder ▼.

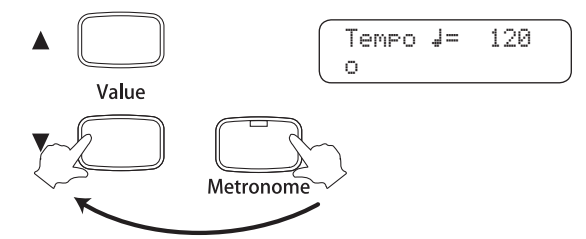

Das aktuelle Metronom Tempo wird im Display angezeigt.

Das Metronom ist jetzt hörbar. Drücken Sie nochmal auf die Taste Metronome, um es auszuschalten.

#### $\Box$  Schritt 5

Drücken Sie nochmal die Taste Play/Stop, um die Wiedergabe zu stoppen.

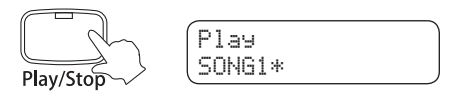

Die LED Anzeige der Taste Play/Stop erlischt.

Der gewählte aufgenommene Titel (SONG1-SONG9) wird wieder in der unteren Zeile des Displays angezeigt.

#### $\Box$  Schritt 6

Drücken Sie die Taste Tone, um den Wiedergabe Modus zu verlassen.

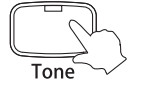

Der eingestellte Klang wird im Display angezeigt.

# 3) LÖSCHEN EINES SONGS

Mit dieser Funktion können Sie Titel löschen, die Sie nicht mehr benötigen.

#### □ Schritt 1

#### **Methode A**

Drücken Sie gleichzeitig die Tasten Play/Stop und Rec.

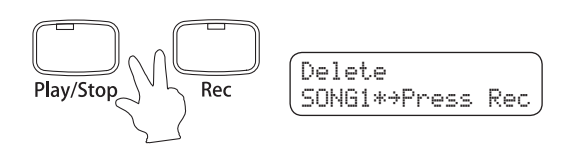

Die LED Anzeigen der Tasten Play/Stop und Rec beginnen zu blinken.

Der gewählte aufgenommene Titel (SONG1-SONG9) wird in der unteren Zeile des Displays angezeigt.

#### **Methode B**

Alternativ kann auch die Menu Taste zum Löschen von aufgenommenen Titeln verwendet werden. Auf der Seite 48 - 19) LÖSCHEN EINES AUFGENOMMENEN SONGS – finden Sie weitere detaillierte Informationen zu diesem Vorgang.

#### □ Schritt 2

Drücken Sie die Value Tasten ▲ oder ▼, um einen Titel zum Löschen auszuwählen.

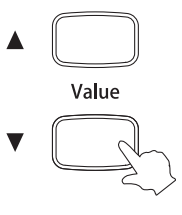

#### □ Schritt 3

Drücken Sie die Taste Rec, um den gewählten Titel zu löschen.

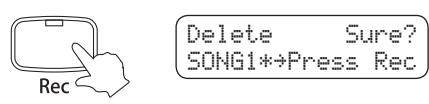

Eine Bestätigungsanfrage erscheint im Display.

#### □ Schritt 4-1: Bestätigung des Löschvorgangs

Drücken Sie nochmal die Taste Rec, um den Löschvorgang des gewählten aufgenommenen Titels zu bestätigen.

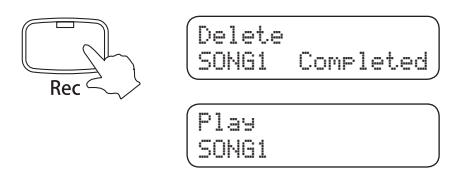

Im Display wird , Completed' angezeigt. Anschließend wechselt die Anzeige wieder in den Wiedergabe Modus.

- Wiederholen Sie die vorher genannten Schritte, um weitere aufgenommene Titel zu löschen.
- Um alle aufgenommenen Songs auf einmal zu löschen, gehen Sie wie folgt vor: Halten Sie die Tasten Rec und Play/ Stop gedrückt und schalten Sie dabei das AnyTimeX ein. Nach einigen Sekunden können Sie die beiden Tasten wieder loslassen.

#### □ Schritt 4-2: Löschvorgang abbrechen

Um den Löschvorgang in Schritt 3 abzubrechen, drücken Sie die Taste Play/Stop.

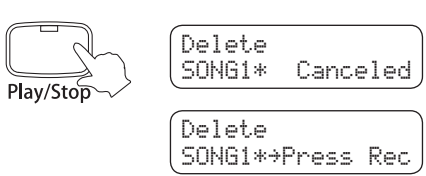

Im Display wird , Canceled' angezeigt. Anschließend wechselt die Anzeige wieder in den Song Delete (Titel löschen) Modus.

#### $\Box$  Schritt 5

Drücken Sie die Taste Tone, um den Delete (Lösch-) Modus zu verlassen.

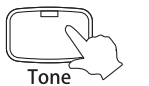

Der ausgewählte Klang wird im Display angezeigt.

# **6. DEMO MODUS**

Das AnyTimeX Piano beinhaltet eine Auswahl an klassischen Demonstrationstiteln. Unter anderem sind auch Werke von Händel, Bach, Beethoven und Chopin mit dabei.

#### $\diamond$  DEMOSONG ÜBERSICHT

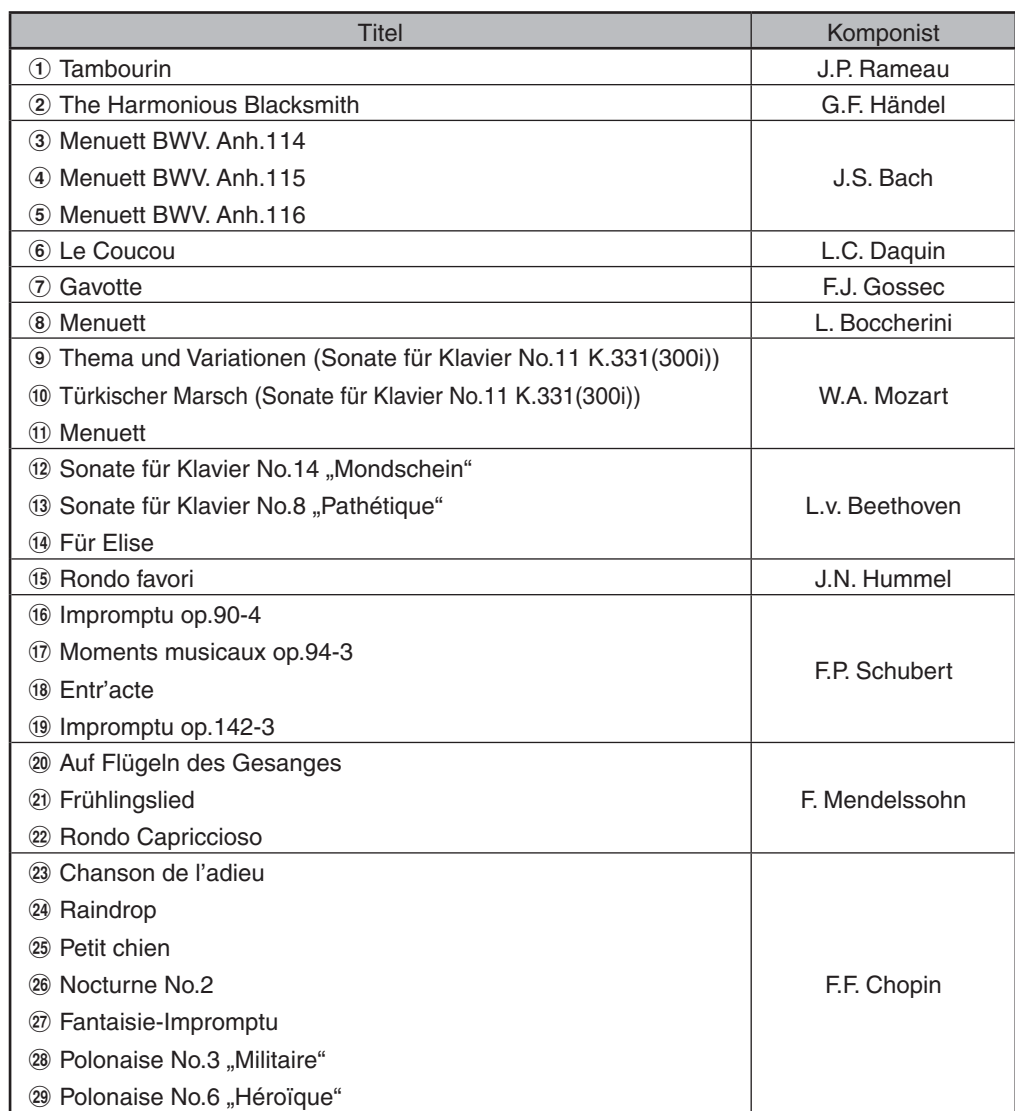

#### Vorbereitung

- 1. Schalten Sie das AnyTimeX Bedienfeld ein.
- 2. Aktivieren Sie den AnyTime Modus.
- 3. Drücken Sie auf die mit ,Push' markierte Stelle, um das Bedienfeld auszufahren.

 $\Box$  Schritt 1

Drücken Sie die Taste Demo.

$$
\bigcirc_{\text{Dem}}\bigcirc
$$

Heroique Chopin

Ein Demonstartionstitel beginnt zu spielen.

Der Name des Titels und des Komponisten werden im Display angezeigt.

Die LED Anzeige der Taste Demo leuchtet auf.

 $\Box$  Schritt 2

#### Methode A

Durch Drücken der Value Tasten ▲ oder ▼ können Sie einen Titel auswählen.

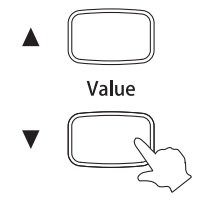

#### Methode B

Über die Menu Taste ist es möglich, den ersten Demosong – der sofort nach Drücken der Demo Taste automatisch startet - auszuwählen.

Detaillierte Informationen dazu sind auf der Seite 42 - 13) ERSTER DEMOSONG – zu finden.

 $\square$  Schritt 3

Drücken Sie entweder die Taste Demo oder Play/Stop, um die Wiedergabe der Demonstrationstitel zu stoppen.

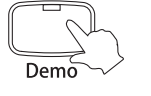

Die LED Anzeige der Taste Demo erlischt.

Drücken Sie nochmal die Taste Demo, um die Wiedergabe des zuletzt wiedergegebenen Titels erneut zu starten.

- Während der Wiedergabe eines Demosongs ist kein Klangwechsel möglich.
- Nach dem Stoppen eines Demonstrationstitels ist automatisch der Klang Concert Grand eingestellt.

 Wenn keine Änderung vorgenommen wird, werden alle Demonstrationstitel nacheinander abgespielt. Sie können Änderungen am Ablauf der Demosongs vornehmen. Auf der Seite 43 - 14) WIEDERHOLUNG DER DEMOSONGS – fi nden Sie detaillierte Informationen dazu.

# **7. MENU FUNKTIONEN**

Die Menu Funktionen ermöglichen den Zugriff auf verschiedene Einstellungen des AnyTimeX Pianos. Bei Bedarf können diese Einstellungen im Speicher (User Memory) gespeichert werden. Beim zukünftigen Einschalten werden diese Einstellungen automatisch aufgerufen.

#### Vorbereitung

Seite 24

- 1. Schalten Sie das AnyTimeX Bedienfeld ein.
- 2. Aktivieren Sie den AnyTime Modus.
- 3. Drücken Sie auf die mit "Push' markierte Stelle, um das Bedienfeld auszufahren.

#### $\Diamond$  ÜBERSICHT DER MENU FUNKTIONEN

Insgesamt sind 22 Menu Funktionen verfügbar. Mit den Punkten 1 bis 9 lassen sich Einstellungen der Virtual Technician Funktion im AnyTimeX Piano vornehmen.

#### **Virtual Technician**

- 1) Intonierung (Voicing)
- 2) Dämpferresonanz (Damper Resonance)
- 3) Saitenresonanz (String Resonance)
- 4) Key Off Effect
- 5) Anschlagempfindlichkeit (Touch)
- 6) Temperatur (Temperament)
- 7) Tonart (Key of Temperament)
- 8) Stimmung (Tuning)
- 9) Stretch Tuning
- 0) Dual Balance
- 10) Transpose
- 11) MIDI Kanal (MIDI Channel)
- 12) Local Control
- 13) Erster Demosong (First Demo)
- 14) Demosongs wiederholen (Demo Repeat)
- 15) Reverb Type
- 16) Metronom Taktart (Metronome Beat)
- 17) Metronom Lautstärke (Metronome Volume)
- 18) Loudness
- 19) Löschen eines aufgenommen Songs (Delete Recorded Song)
- 20) Speicher (User Memory)
- 21) Werkseinstellung (Factory Reset)

#### **Virtual Technician**

Ein erfahrener Pianotechniker gehört zu jedem akustischen Piano. Er stimmt das Piano nicht nur, sondern stellt auch die Regulation und die Intonation ein. Virtual Technician simuliert diese Arbeiten des Pianotechnikers auf elektronischem Wege und erlaubt Ihnen damit Ihr AnyTimeX Piano selbst einzustellen und Ihrem persönlichen Geschmack anzupassen.

Die Saitenresonanz Funktion simuliert das Mitschwingen von Saiten, die in einem bestimmten harmonischen Verhältnis zu gespielten Noten stehen. Die Dämpferresonanz Funktion simuliert ein ähliches Phänomen. Auch hier wird das Mitschwingen von Sympathiesaiten simuliert, während das Dämpferpedal betätigt wird.

Der Key-Off Effekt simuliert den Nachklang von Basssaiten. Da die Dämpfer bei einem akustischen Klavier nicht sofort alle Saiten komplett abdämpfen können, ist nach dem Loslassen von Tasten im Bassbereich ein Nachklang zu hören.

## 0) DUAL BALANCE

Diese Funktion ermöglicht die Einstellung des Lautstärkeverhältnisses von zwei gleichzeitig angewählten Klängen im Dual Modus. Diese Funktion ist nur einstellbar, wenn der Dual Modus eingeschaltet ist.

#### □ Schritt 1

Drücken Sie die Dual Taste, um den Dual Modus einzuschalten.

□ Schritt 2

Drücken Sie die Menu Taste, um die Funktion Dual Balance auszuwählen.

Die LED Anzeige der Menu Taste leuchtet auf.

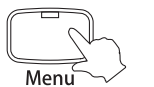

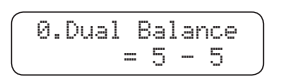

Die Dual Balance Menu Funktion wird im Display angezeigt.

Der Lautstärkewert des ersten Klangs wird auf der linken Seite des Displays angezeigt und der Lautstärkewert des zweiten Klangs auf der rechten Seite des Displays.

#### □ Schritt 3

Drücken Sie die Value Tasten ▲ oder ▼, um das gewünschte Lautstärkeverhältnis einzustellen.

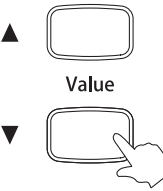

◆ Die Summe der beiden Lautstärkewerte ist immer 10 (z.B., 1-9', ,5-5', ,9-1', etc.).

#### $\Box$  Schritt 4

Drücken Sie die Tone Taste, um das Dual Balance Menu zu verlassen.

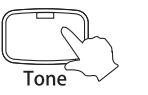

Die LED Anzeige der Menu Taste erlischt.

Der ausgewählte Klang wird im Display angezeigt.

Sie können auch die Menu Taste drücken, um andere Menu Funktionen auszuwählen.

- Durch gleichzeitiges Drücken der Value Tasten ▲ und ▼ wird die Werkseinstellung ,5-5' eingestellt. Bei jedem erneuten Einschalten des AnyTimeX Pianos wird ebenfalls die Werkseinstellung '5-5' eingestellt.
- Mit der Speicher Funktion (User Memory) ist es möglich, die gewünschte Dual Balance Einstellung zu speichern. So können Sie auf Ihre bevorzugte Dual Balance Einstellung auch nach dem Einschalten des AnyTimeX Pianos zurückgreifen. Auf der Seite 49 - 20) SPEICHER (USER MEMORY) – finden Sie weitere Informationen zu diesem Thema.

## INTONATION (VOICING)

Bei der Intonierung handelt es sich um eine Technik, die von Klavierstimmern angewandt wird, um den Klangcharakter eines Klaviers zu beeinflussen. Diese im Englischen als "Voicing" bezeichnete Funktion des AnyTimeX Pianos bietet Ihnen die Wahl zwischen sechs verschiedenen Intonierungen.

#### □ Schritt 1

Drücken Sie mehrmals die Taste Menu (oder halten Sie die Taste Menu gedrückt und nehmen Sie die Auswahl durch Drücken der Value Tasten ▲ oder ▼ vor), bis die Funktion Voicing angewählt ist.

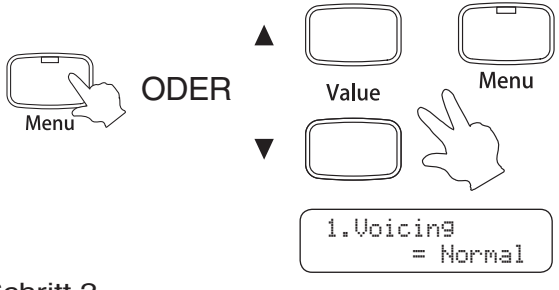

Die LED Anzeige der Taste Menu leuchtet auf.

Die Voicing Menu Funktion wird im Display angezeigt.

Der Voicing Typ wird in der unteren Zeile des Displays angezeigt.

#### □ Schritt 2

Drücken Sie die Value Tasten ▲ oder ▼, um den gewünschten Voicing Typ auszuwählen.

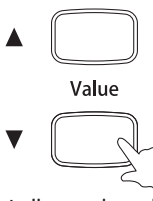

- Normal : Dies ist die werksseitige Voreinstellung, die dem normalen Klangcharakter eines Klaviers über den gesamten Dynamikbereich entspricht.
- Mellow 1, 2 : Bei dieser Einstellung wird ungeachtet der Anschlagstärke ein dunkler, runder Ton erhalten. Mellow 2 ist gedämpfter als Mellow 1.
- Dynamic : Der Klangcharakter kann durch die Anschlagstärke geregelt werden und reicht von dunkel und rund bis zu hell und scharf.
- Bright 1, 2 : Bei dieser Einstellung wird ungeachtet der Anschlagstärke ein heller, scharfer Ton erhalten. Bright 2 ist brillanter als Bright 1.

#### $\Box$  Schritt 3

Spielen Sie auf dem Klavier.

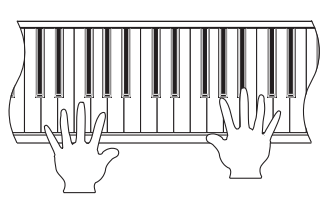

Der in Schritt 2 ausgewählte Voicing Typ wird dem Klang hinzugefügt.

#### $\Box$  Schritt 4

Drücken Sie die Tone Taste, um das Voicing Menu zu verlassen.

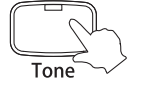

Die LED der Taste Menu erlischt.

Der ausgewählte Klang wird im Display angezeigt.

- Durch gleichzeitiges Drücken der Value Tasten ▲ und ▼ wird die Werkseinstellung ,Normal' eingestellt. Bei jedem erneuten Einschalten des AnyTimeX Pianos wird ebenfalls die Werkseinstellung 'Normal' eingestellt.
- Mit der Speicher Funktion (User Memory) ist es möglich, die gewünschte Voicing Einstellung zu speichern. So können Sie auf Ihre bevorzugte Voicing Einstellung auch nach dem Einschalten des AnyTimeX Pianos zurückgreifen. Auf der Seite 49 - 20) SPEICHER (USER MEMORY) – finden Sie weitere Informationen zu diesem Thema.

# 2) DÄMPFERRESONANZ (DAMPER RESONANCE)

Beim Niederdrücken des Dämpferpedals eines herkömmlichen Klaviers heben alle Dämpfer von den Saiten ab, so dass diese ungehindert schwingen können. Wenn bei gedrücktem Dämpferpedal ein Ton oder Akkord auf der Tastatur angeschlagen wird, schwingen nicht nur die Saiten der angeschlagenen Tasten, sondern gleichzeitig resonieren andere Saiten. Die Funktion Dämpferresonanz des AnyTimeX Pianos simuliert dieses Phänomen.

#### $\Box$  Schritt 1

Drücken Sie mehrmals die Taste Menu (oder halten Sie die Taste Menu gedrückt und nehmen Sie die Auswahl durch Drücken der Value Tasten ▲ oder ▼ vor), bis die Damper Resonance Funktion angewählt ist.

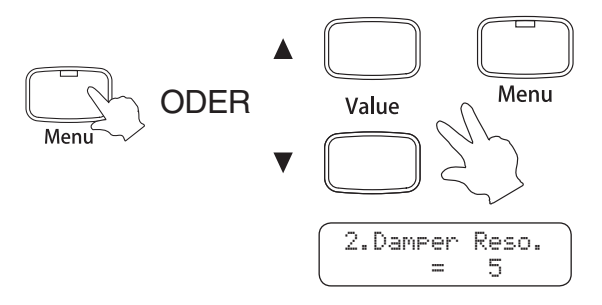

Die LED Anzeige der Taste Menu leuchtet auf.

Die Damper Resonance Menu Funktion wird im Display angezeigt.

Der Wert der Resonanz wird in der unteren Zeile des Displays angezeigt.

#### □ Schritt 2

Drücken Sie die Value Tasten ▲ oder ▼, um den gewünschten Damper Resonance Wert einzustellen.

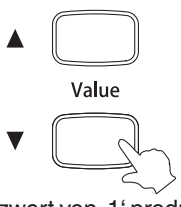

◆ Ein Dämpferresonanzwert von ,1' produziert nur einen minimalen Effekt, während der Wert 10 einen sehr starken Effekt simuliert. Die Einstellung , Off' schalten den Effekt aus.

#### □ Schritt 3

Spielen Sie auf dem Klavier und betätigen Sie dabei das Dämpferpedal.

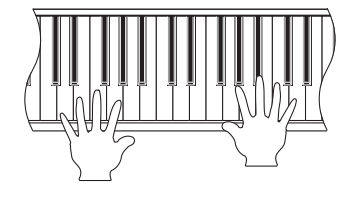

Die Intensität der Dämpferresonanz ist abhängig vom – in Schritt 2 – eingestellten Wert.

#### $\Box$  Schritt 4

Drücken Sie die Tone Taste, um das Damper Resonance Menu zu verlassen.

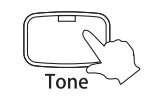

Die LED Anzeige der Menu Taste erlischt.

Der ausgewählte Klang wird im Display angezeigt.

Sie können auch die Menu Taste drücken, um andere Menu Funktionen auszuwählen.

- Die Damper Resonance Funktion wird nur den folgenden Klängen zugefügt: Concert Grand, Concert Grand 2, Studio Grand, Studio Grand 2, Mellow Grand, und Mellow Grand 2.
- Durch gleichzeitiges Drücken der Value Tasten ▲ und ▼ wird die Werkseinstellung mit dem Wert ,5' eingestellt. Bei jedem erneuten Einschalten des AnyTimeX Pianos wird ebenfalls die Werkseinstellung mit dem Wert '5' eingestellt.
- Mit der Speicher Funktion (User Memory) ist es möglich, die gewünschte Damper Resonance Einstellung zu speichern. So können Sie auf Ihre bevorzugte Damper Resonance Einstellung auch nach dem Einschalten des AnyTimeX Pianos zurückgreifen. Auf der Seite 49 - 20) SPEICHER (USER MEMORY) – finden Sie weitere Informationen zu diesem Thema.

## 3) SAITENRESONANZ (STRING RESONANCE)

Die Saitenresonanz Funktion im AnyTimeX Piano simuliert das Mitschwingen von Saiten, die in einem bestimmten harmonischen Verhältnis zu gespielten Noten stehen.

#### □ Schritt 1

Drücken Sie mehrmals die Taste Menu (oder halten Sie die Taste Menu gedrückt und nehmen Sie die Auswahl durch Drücken der Value Tasten ▲ oder ▼ vor), bis die String Resonance Funktion angewählt ist.

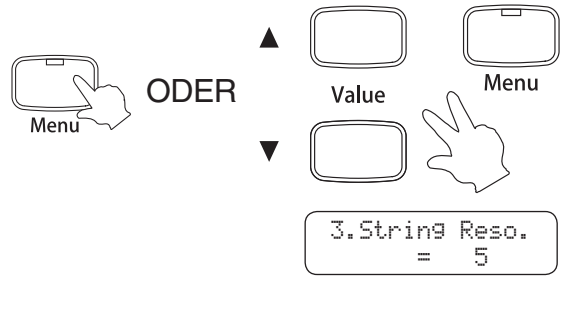

Die LED Anzeige der Taste Menu leuchtet auf.

Die String Resonance Menu Funktion wird im Display angezeigt.

Der Wert der Resonanz wird in der unteren Zeile des Displays angezeigt.

#### $\Box$  Schritt 2

Drücken Sie die Value Tasten ▲ oder ▼, um den gewünschten String Resonance Wert einzustellen.

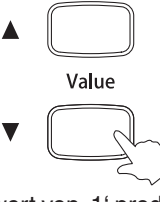

 Ein Saitenresonanzwert von '1' produziert nur einen minimalen Effekt, während der Wert 10 einen sehr starken Effekt simuliert. Die Einstellung , Off' schalten den Effekt aus.

#### □ Schritt 3

Spielen Sie auf dem Klavier. Halten Sie einen Ton gedrückt und spielen Sie währenddessen andere Töne auf der Tastatur.

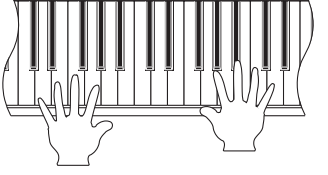

Die Intensität der Saitenresonanz ist abhängig vom – in Schritt 2 – eingestellten Wert.

#### $\Box$  Schritt 4

Drücken Sie die Tone Taste, um das String Resonance Menu zu verlassen.

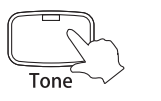

Die LED Anzeige der Menu Taste erlischt.

Der ausgewählte Klang wird im Display angezeigt.

#### Über Saitenresonanz

 Wenn das rechte Dämpferpedal bei einem akustischen Piano nicht getreten wird, sind die Saiten der Noten, deren Taste Sie gerade drücken, dennoch ungedämpft, können frei schwingen und sich gegenseitig in Resonanz bringen. Bei Noten, die in einem bestimmten harmonischen Verhältnis zueinander stehen, wird dieser Effekt besonders deutlich.

Auch direkte Nachbarnoten, die zwar in keinem direkten harmonischen Verhältnis stehen, schwingen mit.

 Wenn Sie beispielsweise die unten gezeigten Tasten spielen, während Sie die Taste C gedrückt halten, dann resoniert die Saite der Taste C und produziert dadurch einen Klang.

 Drücken Sie die Taste C langsam und halten Sie sie gedrückt. Dabei spielen Sie die unten dargestellten Tasten schnell kurz an. Nun können Sie die Saitenresonanz hören.

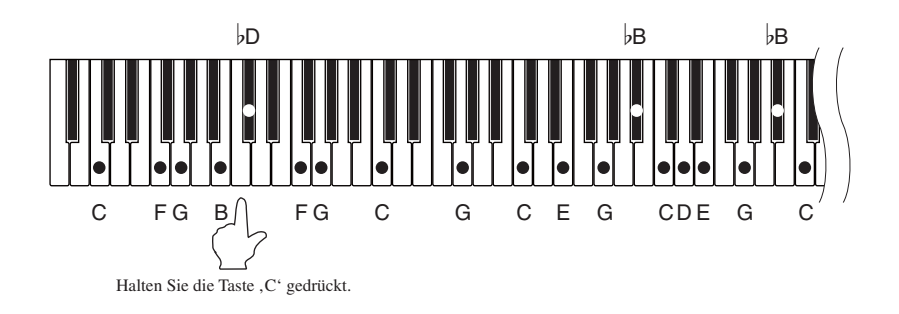

- Die String Resonance Funktion wird nur den folgenden Klängen zugefügt: Concert Grand, Concert Grand 2, Studio Grand, Studio Grand 2, Mellow Grand, Mellow Grand 2, Modern Piano und Rock Piano.
- Die String Resonance Funktion arbeitet nur, wenn das Dämpferpedal nicht betätigt wird.
- Durch gleichzeitiges Drücken der Value Tasten ▲ und ▼ wird die Werkseinstellung mit dem Wert ,5' eingestellt. Bei jedem erneuten Einschalten des AnyTimeX Pianos wird ebenfalls die Werkseinstellung mit dem Wert '5' eingestellt.
- Mit der Speicher Funktion (User Memory) ist es möglich, die gewünschte String Resonance Einstellung zu speichern. So können Sie auf Ihre bevorzugte String Resonance Einstellung auch nach dem Einschalten des AnyTimeX Pianos zurückgreifen. Auf der Seite 49 - 20) SPEICHER (USER MEMORY) – finden Sie weitere Informationen zu diesem Thema.

### **KEY OFF EFFEKT**

Wenn Sie bei einem akustischen Klavier eine Taste schnell loslassen - insbesondere im Bereich der tiefen Töne – ist ein Klang hörbar der dadurch entsteht, dass die Dämpfer wieder die Saiten berühren, unmittelbar bevor der Klang letztlich verstummt.

#### □ Schritt 1

Drücken Sie mehrmals die Taste Menu (oder halten Sie die Taste Menu gedrückt und nehmen Sie die Auswahl durch Drücken der Value Tasten ▲ oder ▼ vor), bis die Key Off Effect Funktion angewählt ist.

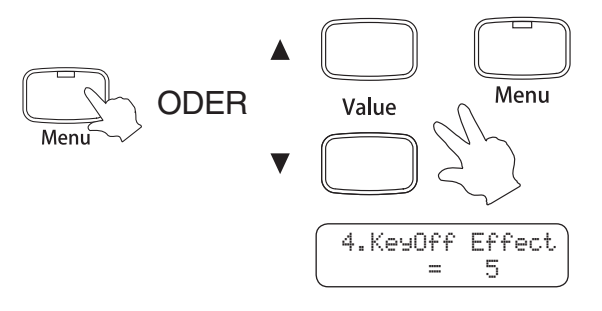

Die LED Anzeige der Taste Menu leuchtet auf.

Die Key Off Effect Menu Funktion wird im Display angezeigt.

Der Wert des Key Off Effects wird in der unteren Zeile des Displays angezeigt.

#### □ Schritt 2

Drücken Sie die Value Tasten ▲ oder ▼, um den gewünschten Key Off Effect Wert einzustellen.

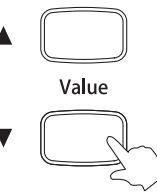

◆ Ein Key Off Effect Wert von ,1' produziert nur einen minimalen Effekt, während der Wert 10 einen sehr starken Effekt simuliert. Die Einstellung , Off' schalten den Effekt aus.

#### $\square$  Schritt 3

Spielen Sie auf dem Klavier.

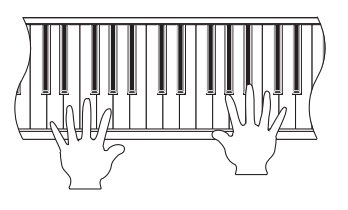

Die Intensität des Key Off Effects ist abhängig vom – in Schritt 2 – eingestellten Wert.

#### $\Box$  Schritt 4

Drücken Sie die Tone Taste, um das Key Off Effect Menu zu verlassen.

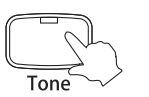

Die LED Anzeige der Menu Taste erlischt.

Der ausgewählte Klang wird im Display angezeigt.

- Die Key Off Effect Funktion wird nur den folgenden Klängen zugefügt: Concert Grand, Concert Grand 2, Studio Grand, Studio Grand 2, Mellow Grand, Mellow Grand 2, Modern Piano und Rock Piano.
- Durch gleichzeitiges Drücken der Value Tasten ▲ und ▼ wird die Werkseinstellung mit dem Wert ,5' eingestellt. Bei jedem erneuten Einschalten des AnyTimeX Pianos wird ebenfalls die Werkseinstellung mit dem Wert '5' eingestellt.
- Mit der Speicher Funktion (User Memory) ist es möglich, die gewünschte Key Off Effekt Einstellung zu speichern. So können Sie auf Ihre bevorzugte Key Off Effekt Einstellung auch nach dem Einschalten des AnyTimeX Pianos zurückgreifen. Auf der Seite 49 - 20) SPEICHER (USER MEMORY) – finden Sie weitere Informationen zu diesem Thema.

# 5) ANSCHLAGEMPFINDLICHKEIT (TOUCH)

Mit Hilfe dieser Funktion können Sie die Anschlagempfindlichkeit, d.h. den Zusammenhang zwischen der Anschlagstärke und der Lautstärke des erzeugten Tones, gegenüber der eines herkömmlichen Klaviers variieren. Sechs voreingestellte Einstellungen stehen zur Auswahl: Light, Light +, Normal, Heavy, Heavy + oder Off.

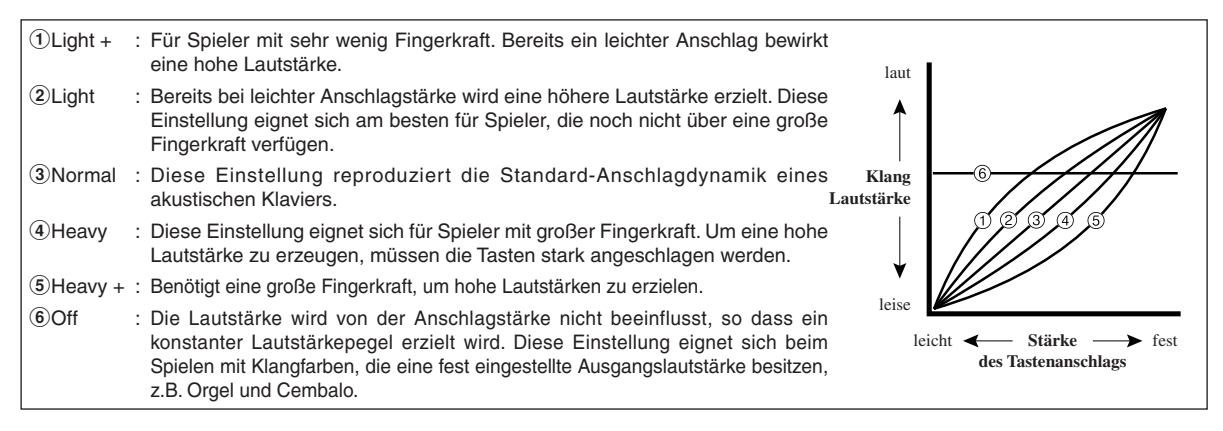

#### Schritt 1

Drücken Sie mehrmals die Taste Menu (oder halten Sie die Taste Menu gedrückt und nehmen Sie die Auswahl durch Drücken der Value Tasten ▲ oder ▼ vor), bis die Touch Funktion angewählt ist.

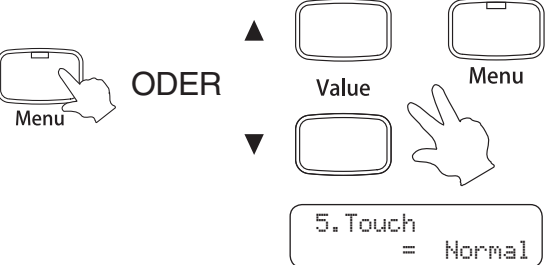

Die LED Anzeige der Taste Menu leuchtet auf.

Die Touch Menu Funktion wird im Display angezeigt.

Der Touch Typ wird in der unteren Zeile des Displays angezeigt.

#### $\Box$  Schritt 2

Drücken Sie die Value Tasten ▲ oder ▼, um den gewünschten Touch Typ einzustellen.

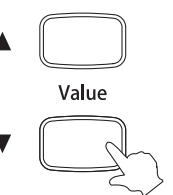

#### $\Box$  Schritt 3

Spielen Sie auf dem Klavier.

Die Anschlagdynamik der Tastatur ist abhängig vom – in Schritt 2 – eingestellten Wert.

 $\Box$  Schritt 4

Drücken Sie die Tone Taste, um das Touch Menu zu verlassen.

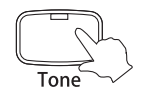

Die LED Anzeige der Menu Taste erlischt.

Der ausgewählte Klang wird im Display angezeigt.

- Durch gleichzeitiges Drücken der Value Tasten ▲ und ▼ wird die Werkseinstellung ,Normal' eingestellt. Bei jedem erneuten Einschalten des AnyTimeX Pianos wird ebenfalls die Werkseinstellung 'Normal' eingestellt.
- Mit der Speicher Funktion (User Memory) ist es möglich, die gewünschte Touch Einstellung zu speichern. So können Sie auf Ihre bevorzugte Touch Einstellung auch nach dem Einschalten des AnyTimeX Pianos zurückgreifen. Auf der Seite 49 - 20) SPEICHER (USER MEMORY) – finden Sie weitere Informationen zu diesem Thema.

### 6) TEMPERATUR (TEMPERAMENT)

Das AnyTimeX Piano verfügt nicht nur über die sogenannte gleichschwebende Temperatur, die heute allgemein gebräuchlich ist, sondern auch über mehrere ältere Temperaturen, die während der Renaissance und im Barockzeitalter verwendet wurden. Probieren Sie die verschiedenen Temperaturen aus, um interessante Effekte zu erzielen oder Kompositionen aus jener Zeit originalgetreu zu spielen.

Die folgenden Temperaturen sind verfügbar:

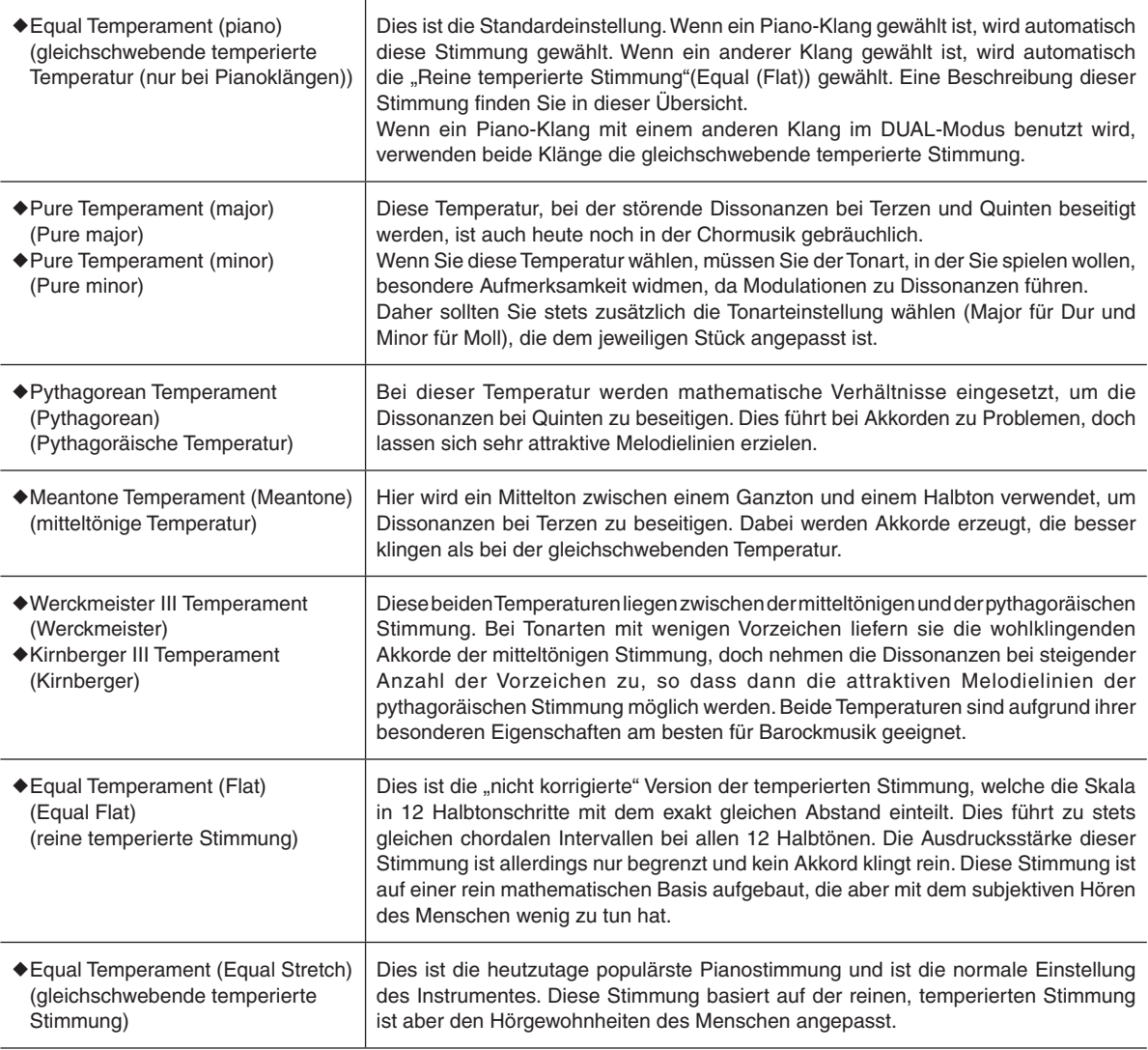

#### □ Schritt 1

Drücken Sie mehrmals die Taste Menu (oder halten Sie die Taste Menu gedrückt und nehmen Sie die Auswahl durch Drücken der Value Tasten ▲ oder ▼ vor), bis die Temperament Funktion angewählt ist.

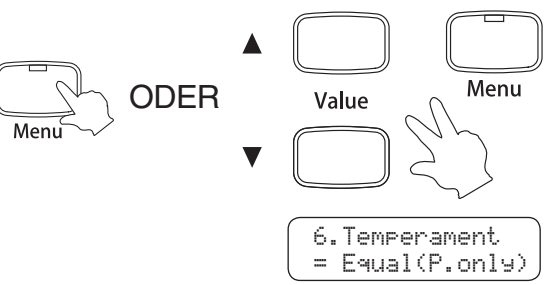

Die LED Anzeige der Taste Menu leuchtet auf.

Die Temperament Menu Funktion wird im Display angezeigt.

Der Temperament Typ wird in der unteren Zeile des Displays angezeigt.

#### □ Schritt 2

Drücken Sie die Value Tasten ▲ oder ▼, um den gewünschten Temperament Typ einzustellen.

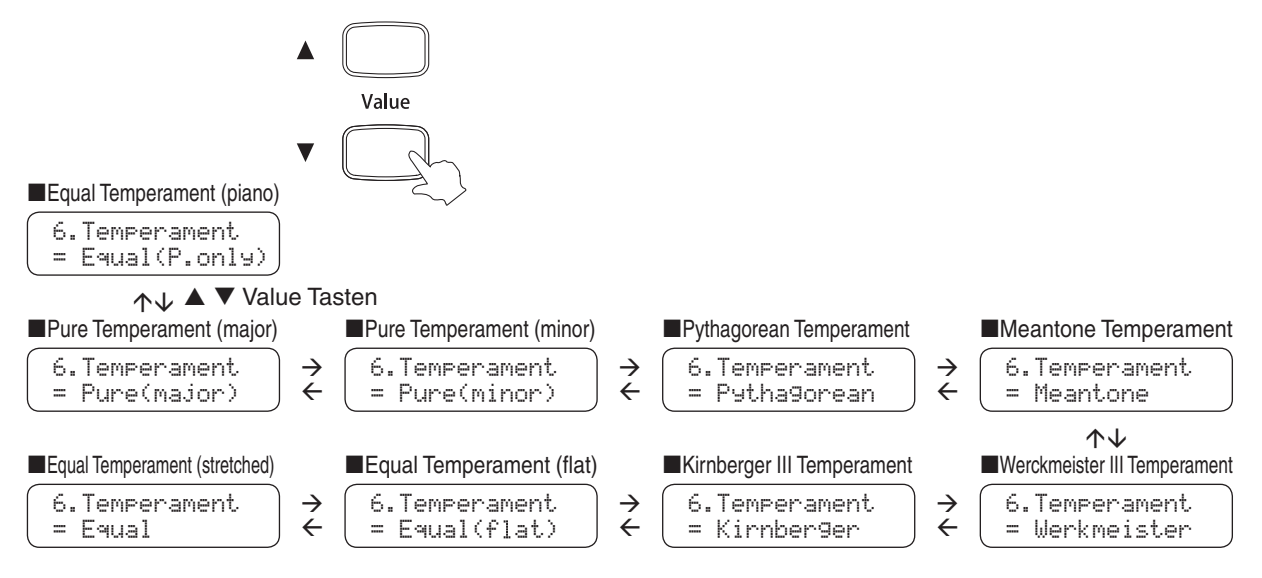

Nachdem Sie den gewünschten Temperament Typ ausgewählt haben kann es notwendig sein, dass Sie noch den Grundton einstellen müssen. Auf der Seite 34 - 7) TONART (KEY OF TEMPERAMENT) - finden Sie weitere Informationen zu diesem Thema.

#### $\Box$  Schritt 3

Spielen Sie auf dem Klavier.

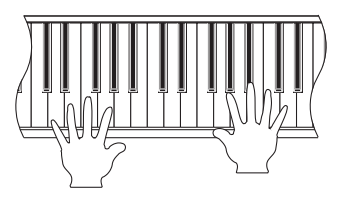

Die – in Schritt 2 – ausgewählte Temperatur nimmt Einfuss auf den Klang.

 $\Box$  Schritt 4

Drücken Sie die Tone Taste, um das Temperament Menu zu verlassen.

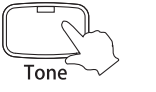

Die LED Anzeige der Menu Taste erlischt.

Der ausgewählte Klang wird im Display angezeigt.

- Durch gleichzeitiges Drücken der Value Tasten ▲ und ▼ wird die Werkseinstellung ,Equal Temperament (piano)' eingestellt. Bei jedem erneuten Einschalten des AnyTimeX Pianos wird ebenfalls die Werkseinstellung 'Equal Temperament (piano)' eingestellt.
- Mit der Speicher Funktion (User Memory) ist es möglich, die gewünschte Temperament Einstellung zu speichern. So können Sie auf Ihre bevorzugte Temperament Einstellung auch nach dem Einschalten des AnyTimeX Pianos zurückgreifen. Auf der Seite 49 - 20) SPEICHER (USER MEMORY) – finden Sie weitere Informationen zu diesem Thema.

## TONART (KEY OF TEMPERAMENT

Wie Ihnen vielleicht bekannt ist, wurde eine uneingeschränkte Modulation zwischen allen Tonarten erst nach Einführung der gleichschwebenden Temperatur möglich. Wenn Sie daher eine andere Temperatur als diese verwenden, müssen Sie die Tonart, in der Sie das betreffende Stück spielen wollen, sorgfältig auswählen. Falls das zu spielende Stück z.B. in D-Dur notiert ist, wählen Sie "D" als Tonarteinstellung. Die Key Of Temperament Funktion ermöglicht Ihnen die Einstellung der Tonart für die ausgewählte Temperatur. Die Key Of Temperament Funktion ist nicht verfügbar, wenn Equal Temperament ausgewählt ist.

#### □ Schritt 1

Drücken Sie mehrmals die Taste Menu (oder halten Sie die Taste Menu gedrückt und nehmen Sie die Auswahl durch Drücken der Value Tasten ▲ oder ▼ vor), bis die Key Of Temperament Funktion angewählt ist.

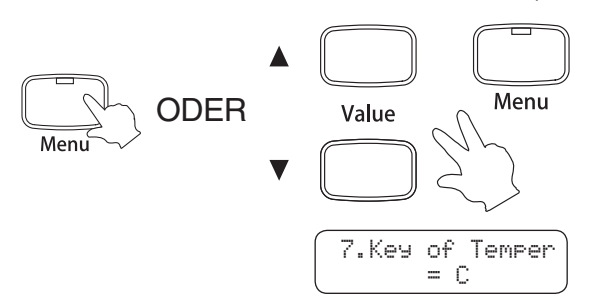

Die LED Anzeige der Taste Menu leuchtet auf.

Die Key Of Temperament Menu Funktion wird im Display angezeigt.

Die Tonart (Key Of Temperament) wird in der unteren Zeile des Displays angezeigt.

#### Schritt 2

Drücken Sie die Value Tasten ▲ oder ▼, um die gewünschte Tonart (Key Of Temperament) einzustellen.

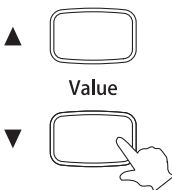

◆ Sie können die Tonart (Key Of Temperament) im Bereich von ,C' bis ,B' einstellen.

#### □ Schritt 3

Spielen Sie auf dem Klavier.

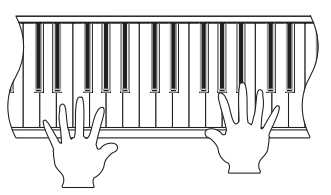

Die – in Schritt 2 – ausgewählte Tonart (Key Of Temperament nimmt Einfuss auf den Klang.

#### $\Box$  Schritt 4

Drücken Sie die Tone Taste, um das Key Of Temperament Menu zu verlassen.

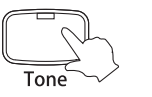

Die LED Anzeige der Menu Taste erlischt.

Der ausgewählte Klang wird im Display angezeigt.

- Die Key Of Temperament Funktion ist nicht verfügbar, wenn Equal Temperament ausgewählt ist.
- Durch gleichzeitiges Drücken der Value Tasten ▲ und ▼ wird die Werkseinstellung ,C' eingestellt. Bei jedem erneuten Einschalten des AnyTimeX Pianos wird ebenfalls die Werkseinstellung 'C' eingestellt.
- Mit der Speicher Funktion (User Memory) ist es möglich, die gewünschte Tonart (Key Of Temperament) Einstellung zu speichern. So können Sie auf Ihre bevorzugte Tonart (Key Of Temperament) Einstellung auch nach dem Einschalten des AnyTimeX Pianos zurückgreifen. Auf der Seite 49 - 20) SPEICHER (USER MEMORY) – finden Sie weitere Informationen zu diesem Thema.

# 8) STIMMUNG (TUNING)

Diese Funktion ermöglicht es Ihnen, die Stimmung des AnyTimeX Pianos der Stimmung anderer Instrumente anzupassen, um Ensemble-Darbietungen mit reinem Ton zu gewährleisten.

#### □ Schritt 1

Drücken Sie mehrmals die Taste Menu (oder halten Sie die Taste Menu gedrückt und nehmen Sie die Auswahl durch Drücken der Value Tasten ▲ oder ▼ vor), bis die Tuning Funktion angewählt ist.

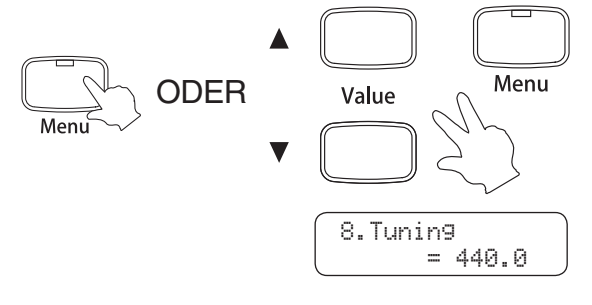

Die LED Anzeige der Taste Menu leuchtet auf.

Die Tuning Menu Funktion wird im Display angezeigt.

Die aktuelle Stimmung (Tuning) wird in der unteren Zeile des Displays angezeigt.

#### □ Schritt 2

Drücken Sie die Value Tasten ▲ oder ▼, um die gewünschte Stimmung (Tuning) einzustellen.

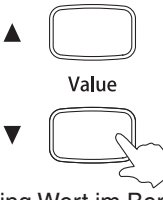

- Sie können den Tuning Wert im Bereich von 427.0 bis to 453.0 (Hz) einstellen.
- Jedes Drücken der Value Tasten verändert den Wert um 0.5 Hz.

#### □ Schritt 3

Spielen Sie auf dem Klavier.

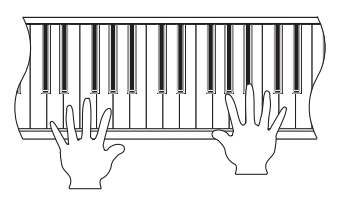

Die – in Schritt 2 – ausgewählte Stimmung (Tuning) nimmt Einfuss auf den Klang.

#### $\Box$  Schritt 4

Drücken Sie die Tone Taste, um das Tuning Menu zu verlassen.

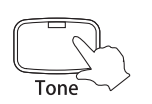

Die LED Anzeige der Menu Taste erlischt.

Der ausgewählte Klang wird im Display angezeigt.

Sie können auch die Menu Taste drücken, um andere Menu Funktionen auszuwählen.

- Durch gleichzeitiges Drücken der Value Tasten ▲ und ▼ wird die Werkseinstellung ,440.0 Hz' eingestellt. Bei jedem erneuten Einschalten des AnyTimeX Pianos wird ebenfalls die Werkseinstellung '440.0 Hz' eingestellt.
- Mit der Speicher Funktion (User Memory) ist es möglich, die gewünschte Stimmung (Tuning) zu speichern. So können Sie auf Ihre bevorzugte Stimmung (Tuning) auch nach dem Einschalten des AnyTimeX Pianos zurückgreifen. Auf der Seite 49 - 20) SPEICHER (USER MEMORY) – finden Sie weitere Informationen zu diesem Thema.

### STRETCH TUNING

Die Hörfähigkeit eines Menschen ist bei Bass- und Höhenfrequenzen ungleich im Vergleich zu den mittleren Frequenzen. Die Stimmung eines akustischen Pianos wird daher im Bass etwas nach unten und im Diskant etwas nach oben korrigiert, um diesen Effekt zu kompensieren. Das AnyTimeX Piano verfügt über die beiden Einstellungen "Normal" und "Wide". Die "Stretch Tuning" Anzeige erscheint nur im Display, wenn eine der beiden Stimmungen "Equal Temperament (piano)" oder "Equal Temperament" ausgewählt ist.

#### □ Schritt 1

Drücken Sie mehrmals die Taste Menu (oder halten Sie die Taste Menu gedrückt und nehmen Sie die Auswahl durch Drücken der Value Tasten ▲ oder ▼ vor), bis die Stretch Tuning Funktion angewählt ist.

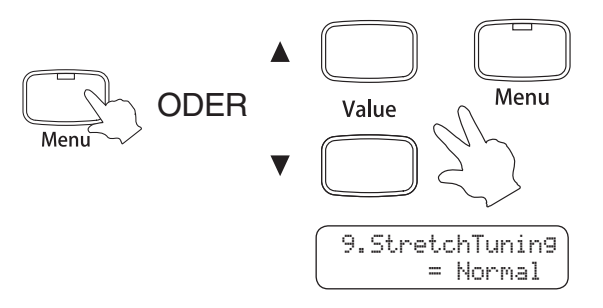

Die LED Anzeige der Taste Menu leuchtet auf.

Die Stretch Tuning Menu Funktion wird im Display angezeigt.

Der Stretch Tuning Typ wird in der unteren Zeile des Displays angezeigt.

#### □ Schritt 2

Drücken Sie die Value Tasten ▲ oder ▼, um den gewünschten Stretch Tuning Typ einzustellen.

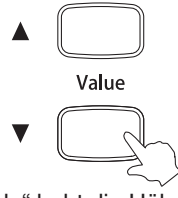

◆ Die Einstellung "Wide" hebt die Höhen mehr an und senkt die Bässe mehr ab, als die Einstellung "Normal".

#### □ Schritt 3

Spielen Sie auf dem Klavier.

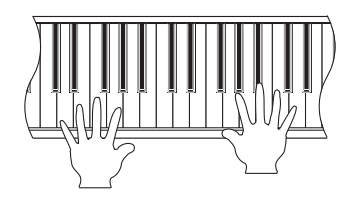

Der – in Schritt 2 – ausgewählte Stretch Tuning Typ nimmt Einfuss auf den Klang.

#### $\Box$  Schritt 4

Drücken Sie die Tone Taste, um das Stretch Tuning Menu zu verlassen.

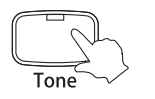

Die LED Anzeige der Menu Taste erlischt.

Der ausgewählte Klang wird im Display angezeigt.

Sie können auch die Menu Taste drücken, um andere Menu Funktionen auszuwählen.

- Die Stretch Tuning Funktion ist nur verfügbar, wenn Equal Temperament (piano) oder Equal Temperament ausgewählt ist.
- Durch gleichzeitiges Drücken der Value Tasten ▲ und ▼ wird die Werkseinstellung ,Normal' eingestellt. Bei jedem erneuten Einschalten des AnyTimeX Pianos wird ebenfalls die Werkseinstellung 'Normal' eingestellt.
- Mit der Speicher Funktion (User Memory) ist es möglich, die gewünschte Stretch Tuning Einstellung zu speichern. So können Sie auf Ihre bevorzugte Stretch Tuning Einstellung auch nach dem Einschalten des AnyTimeX Pianos zurückgreifen. Auf der Seite 49 - 20) SPEICHER (USER MEMORY) – finden Sie weitere Informationen zu diesem Thema.

FUNKTIONEN

# 10) TRANSPOSE

Mit Hilfe der Transponierfunktion können Sie die Tonhöhe des AnyTimeX Pianos in Halbtonschritten erhöhen und erniedrigen. Diese Einrichtung ist besonders praktisch, wenn Sie ein bestimmtes Stück in einer anderen Tonart spielen möchten, z.B. um es der Stimmlage eines Sängers anzupassen. Dazu brauchen Sie nur die Tonhöhe zu transponieren, ohne auf anderen als den gewohnten Tasten spielen zu müssen.

#### □ Schritt 1

Drücken Sie mehrmals die Taste Menu (oder halten Sie die Taste Menu gedrückt und nehmen Sie die Auswahl durch Drücken der Value Tasten ▲ oder ▼ vor), bis die Transpose Funktion angewählt ist.

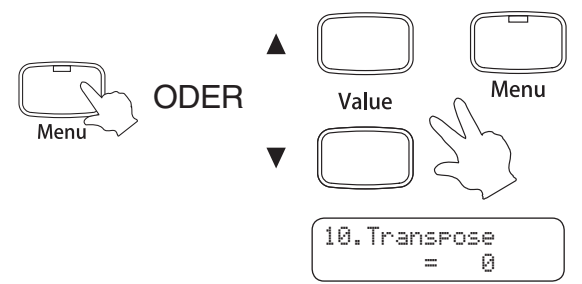

Die LED Anzeige der Taste Menu leuchtet auf.

Die Transpose Menu Funktion wird im Display angezeigt.

Die aktuelle Transpose Einstellung wird in der unteren Zeile des Displays angezeigt.

#### □ Schritt 2

Drücken Sie die Value Tasten ▲ oder ▼, um den gewünschten Transpose Wert einzustellen.

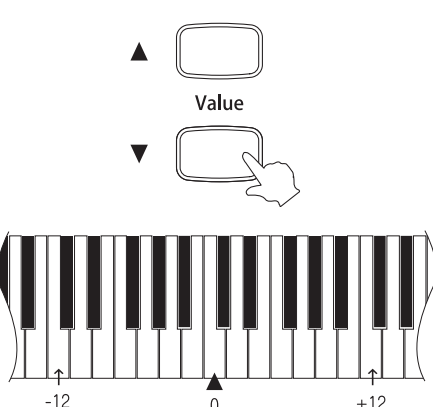

Die Taste "C" - in der Mitte der Tastatur - entspricht dem Wert ..0".

Die Transpose Einstellung kann bis zu 12 Halbtöne höher oder 12 Halbtöne tiefer eingestellt werden.

#### $\Box$  Schritt 3

Spielen Sie auf dem Klavier.

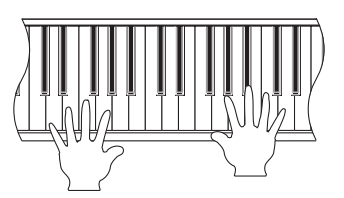

Der – in Schritt 2 – ausgewählte Transpose Wert nimmt Einfuss auf den Klang.

#### $\Box$  Schritt 4

Drücken Sie die Tone Taste, um das Transpose Menu zu verlassen.

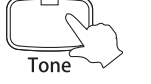

Die LED Anzeige der Menu Taste erlischt.

Der ausgewählte Klang wird im Display angezeigt.

- Durch gleichzeitiges Drücken der Value Tasten ▲ und ▼ wird die Werkseinstellung ,0' eingestellt. Bei jedem erneuten Einschalten des AnyTimeX Pianos wird ebenfalls die Werkseinstellung ,0' eingestellt.
- Mit der Speicher Funktion (User Memory) ist es möglich, die gewünschte Transpose Einstellung zu speichern. So können Sie auf Ihre bevorzugte Transpose Einstellung auch nach dem Einschalten des AnyTimeX Pianos zurückgreifen. Auf der Seite 49 - 20) SPEICHER (USER MEMORY) – finden Sie weitere Informationen zu diesem Thema.

## 11) MIDI KANAL (MIDI CHANNEL)

#### $\diamond$  ÜBER MIDI

MIDI ist ein Akronym, das aus den Anfangsbuchstaben der englischen Bezeichnung "Musical Instrument Digital Interface" (Digital-Schnittstelle für Musikinstrumente) gebildet wurde. Dabei handelt es sich um eine internationale Norm, die den Anschluss von Synthesizern, Sequenzern und anderen elektronischen Musikinstrumenten ermöglicht, so dass diese Geräte Daten untereinander austauschen können.

Das AnyTimeX Piano verfügt über zwei MIDI-Anschlüsse zum Austausch von Daten: MIDI IN und MIDI OUT. Diese Buchsen werden verwendet, um MIDI-Geräte über ein Spezialkabel mit DIN-Steckern miteinander zu verbinden.

MIDI IN : Zum Empfang von Noten-, Programmwechsel- und anderen Daten.

MIDI OUT : Zum Senden von Noten-, Programmwechsel- und anderen Daten.

Das MIDI System verwendet Kanäle, um Daten zwischen verschiedenen MIDI-Geräten austauschen zu können. Es gibt Empfangskanäle (MIDI IN) und Sendekanäle (MIDI OUT). Die meisten Musikinstrumente, die mit MIDI Funktionen ausgestattet sind, besitzen sowohl eine MIDI IN- als auch MIDI OUT- Buchse und sind in der Lage, Daten über MIDI zu senden und zu empfangen.

Auf den Empfangskanälen können MIDI Daten von anderen MIDI Geräten empfangen werden. Auf Sendekanälen können MIDI Daten an andere MIDI Geräte gesendet werden.

Beispiel für eine MIDI Verbindung:

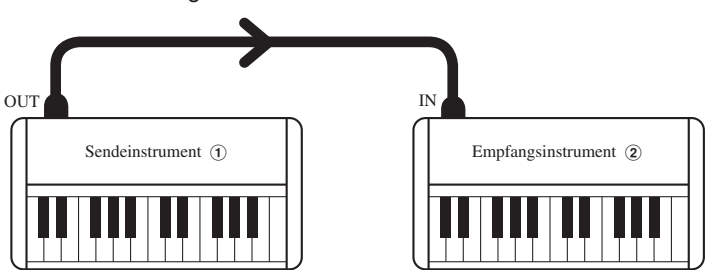

Bei einer Verbindung (wie oben abgebildet) werden MIDI Daten, die von ① gesendet werden, auch von 2 gespielt. Natürlich nur, wenn die Kanäle beider Instrumente übereinstimmen.

MIDI Instrumente haben 16 Kanäle zum Senden und Empfangen von MIDI Daten.

#### Beispiele für die Verwendung von MIDI

Anschluss an einen Sequenzer:

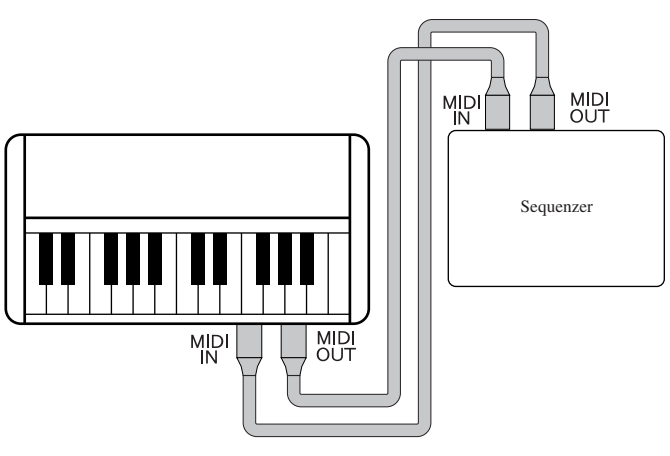

Bei dieser Verbindung können Sie Titel, die Sie auf dem AnyTimeX Piano spielen, mit einem externen Sequenzer aufnehmen und jederzeit wiedergeben.

Anschluss an ein anderes MIDI-fähiges Keyboard oder MIDI-Modul:

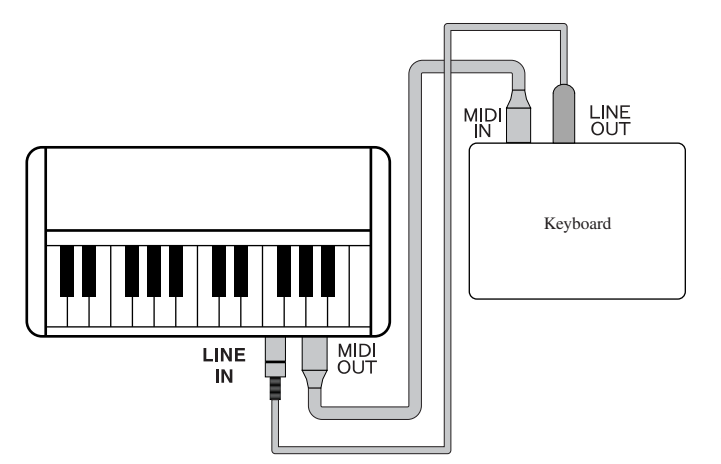

Bei dieser Verbindung können Sie auf dem AnyTimeX Piano spielen und dabei die Klangerzeugung eines - über MIDI angeschlossenen – externen Instrumentes ansteuern. Wenn Sie dann noch die Audio-Ausgänge des externen Instrumentes mit dem AnyTimeX Piano verbinden, können Sie z.B. den Klavierklang des AnyTimeX Pianos zusammen mit einem Streicherklang des externen Instrumentes über den Kopfhörer am AnyTimeX hören.

#### ◆ MIDI Funktionen

Das AnyTimeX Piano verfügt über die folgenden MIDI Funktionen:

- Senden/Empfangen von Noteninformationen (z.B. welche Tasten gedrückt werden).
- Senden/Empfangen von Pedalinformationen (z.B. AN/AUS Daten des Dämpfer-, Soft- und Sostenutopedals).
- Empfang von Lautstärkedaten (z.B. Einstellung der Lautstärke des AnyTimeX Pianos bei Verwendung eines separaten MIDI Instrumentes).
- Senden/Empfangen von Exklusivdaten.
- Senden von aufgenommenen Songdaten (ermöglicht z.B. die Wiedergabe eines aufgenommenen Titels über ein externes MIDI-Instrument oder die Aufnahme auf einem externen Sequenzer).

Weitere Informationen zur MIDI-Funktionalität und eine komplette Übersicht finden Sie auf der Seite 54 - MIDI IMPLEMENTATION TABELLE – dieser Bedienungsanleitung.

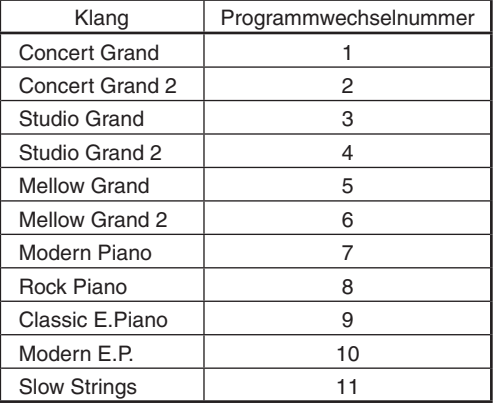

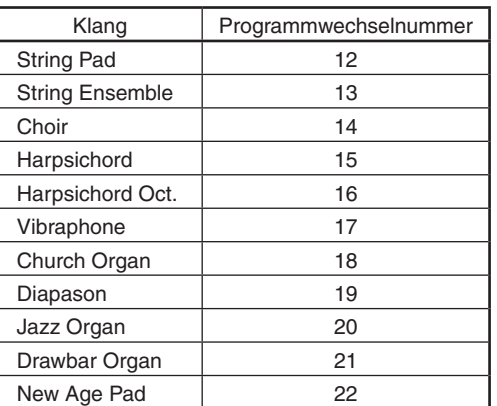

Diese Einstellung legt fest, auf welchem MIDI Kanal das AnyTimeX Piano MIDI Daten mit einem MIDI-fähigen Gerät oder Instrument austauscht. Der gewählte Kanal funktioniert sowohl für den Empfang als auch für das Senden von MIDI Daten.

#### □ Schritt 1

Drücken Sie mehrmals die Taste Menu (oder halten Sie die Taste Menu gedrückt und nehmen Sie die Auswahl durch Drücken der Value Tasten ▲ oder ▼ vor), bis die MIDI Channel Funktion angewählt ist.

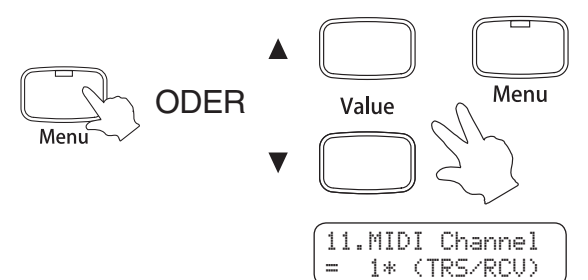

Die LED Anzeige der Taste Menu leuchtet auf.

Die MIDI Channel Menu Funktion wird im Display angezeigt.

Der MIDI Kanal (Channel) wird in der unteren Zeile des Displays angezeigt.

#### □ Schritt 2

Drücken Sie die Value Tasten ▲ oder ▼, um den gewünschten MIDI Kanal (Channel) einzustellen.

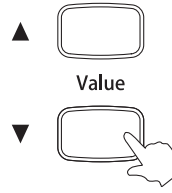

Der MIDI Kanal (Channel) kann auf 1\* oder auf einen bestimmten Kanal im Bereich von 1 bis 16 eingestellt werden. Die werksseite Einstellung des MIDI Kanals ist so eingestellt, dass MIDI Daten von allen Kanälen von 1 bis 16 empfangen werden. Diesen Modus bezeichnet man oft als , OMNI ON'.

Wenn ein bestimmter MIDI kanal ausgewählt wird, dann wird der Modus automatisch auf ,OMNI OFF' gestellt und das AnyTimeX Piano empfängt nur noch auf dem ausgewählten Kanal.

#### $\Box$  Schritt 3

Drücken Sie die Tone Taste, um das MIDI Channel Menu zu verlassen.

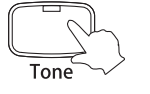

Die LED Anzeige der Menu Taste erlischt.

Der ausgewählte Klang wird im Display angezeigt.

- Durch gleichzeitiges Drücken der Value Tasten ▲ und ▼ wird die Werkseinstellung ,1\*' (,OMNI ON') eingestellt. Bei jedem erneuten Einschalten des AnyTimeX Pianos wird ebenfalls die Werkseinstellung ,1\*' (,OMNI ON') eingestellt.
- Mit der Speicher Funktion (User Memory) ist es möglich, die gewünschte MIDI Kanal Einstellung zu speichern. So können Sie auf Ihre bevorzugte MIDI Kanal Einstellung auch nach dem Einschalten des AnyTimeX Pianos zurückgreifen. Auf der Seite 49 - 20) SPEICHER (USER MEMORY) – finden Sie weitere Informationen zu diesem Thema.

# 12) LOCAL CONTROL MODUS

Von dieser Einstellung hängt ab, ob die Klangerzeugung des AnyTimeX Pianos über die eingebaute Tastatur (ON) oder über ein externes MIDI-Instrument (OFF) gesteuert wird. Auch bei ausgeschaltetem Local Control Modus werden Informationen - über die auf der Tastatur des AnyTimeX Pianos angeschlagenen Tasten - an ein externes MIDI Instrument oder einen Personalcomputer übertragen.

#### $\square$  Schritt 1

Drücken Sie mehrmals die Taste Menu (oder halten Sie die Taste Menu gedrückt und nehmen Sie die Auswahl durch Drücken der Value Tasten ▲ oder ▼ vor), bis die Local Control Funktion angewählt ist.

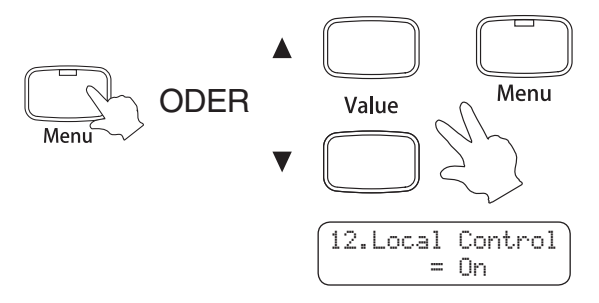

Die LED Anzeige der Taste Menu leuchtet auf.

Die Local Control Menu Funktion wird im Display angezeigt.

Die Local Control Einstellung wird in der unteren Zeile des Displays angezeigt.

#### □ Schritt 2

Drücken Sie die Value Tasten ▲ oder ▼, um die gewünschte Einstellung für Local Control vorzunehmen.

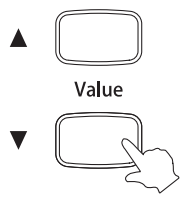

#### $\Box$  Schritt 3

Drücken Sie die Tone Taste, um das Local Control Menu zu verlassen.

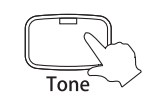

Die LED Anzeige der Menu Taste erlischt.

Der ausgewählte Klang wird im Display angezeigt.

Sie können auch die Menu Taste drücken, um andere Menu Funktionen auszuwählen.

- Durch gleichzeitiges Drücken der Value Tasten ▲ und ▼ wird die Werkseinstellung ,On' eingestellt. Bei jedem erneuten Einschalten des AnyTimeX Pianos wird ebenfalls die Werkseinstellung ,On' eingestellt.
- Mit der Speicher Funktion (User Memory) ist es möglich, die gewünschte Local Control Einstellung zu speichern. So können Sie auf Ihre bevorzugte Local Control Einstellung auch nach dem Einschalten des AnyTimeX Pianos zurückgreifen. Auf der Seite 49 - 20) SPEICHER (USER MEMORY) – finden Sie weitere Informationen zu diesem Thema.

### 13) ERSTER DEMOSONG

Diese Funktion ermöglicht die Auswahl eines Demosongs, der als erstes wiedergegeben wird, wenn man die Taste Demo drückt.

#### Schritt 1

Drücken Sie mehrmals die Taste Menu (oder halten Sie die Taste Menu gedrückt und nehmen Sie die Auswahl durch Drücken der Value Tasten ▲ oder ▼ vor), bis die First Demo (Erster Demosong) Funktion angewählt ist.

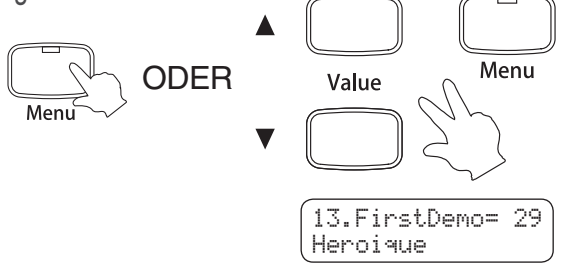

Die LED Anzeige der Taste Menu leuchtet auf.

Die First Demo Menu Funktion wird im Display angezeigt.

Der Name des aktuellen Titels wird in der unteren Zeile des Displays angezeigt.

#### $\Box$  Schritt 2

Drücken Sie die Value Tasten ▲ oder ▼, um einen anderen Titel auszuwählen.

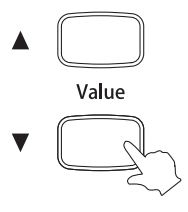

#### $\Box$  Schritt 3

Drücken Sie die Tone Taste, um das First Demo Menu zu verlassen.

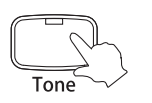

Die LED Anzeige der Menu Taste erlischt.

Der ausgewählte Klang wird im Display angezeigt.

Sie können auch die Menu Taste drücken, um andere Menu Funktionen auszuwählen.

Der – in Schritt 2 – ausgewählte Titel wird nun immer zuerst wiedergegeben, wenn die Taste Demo gedrückt wird.

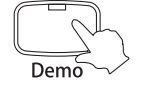

- Durch gleichzeitiges Drücken der Value Tasten ▲ und ▼ wird die Werkseinstellung ,No. 29: Heroique' eingestellt. Bei
	- jedem erneuten Einschalten des AnyTimeX Pianos wird ebenfalls die Werkseinstellung ,No. 29: Heroique' eingestellt. Mit der Speicher Funktion (User Memory) ist es möglich, die gewünschte First Demo Einstellung zu speichern. So können Sie auf Ihre bevorzugte First Demo Einstellung auch nach dem Einschalten des AnyTimeX Pianos zurückgreifen. Auf der Seite 49 - 20) SPEICHER (USER MEMORY) – finden Sie weitere Informationen zu diesem Thema.

## 14) WIEDERHOLUNG DER DEMOSONGS

Mit dieser Funktion können Sie die Reihenfolge, in der die Demosongs wiedergegeben werden, ändern.

Die folgenden 3 Varianten stehen zur Auswahl:

- 1 song : Der Demosong wird so oft wiederholt, bis die Darbietung gestoppt wird.
- Chain : Alle Demonstrationstitel von 1 bis 29 werden nacheinander abgespielt.
- Random : Alle Titel werden in einer zufälligen Reihenfolge wiedergegeben.

#### □ Schritt 1

Drücken Sie mehrmals die Taste Menu (oder halten Sie die Taste Menu gedrückt und nehmen Sie die Auswahl durch Drücken der Value Tasten ▲ oder ▼ vor), bis die Demo Repeat Funktion angewählt ist.

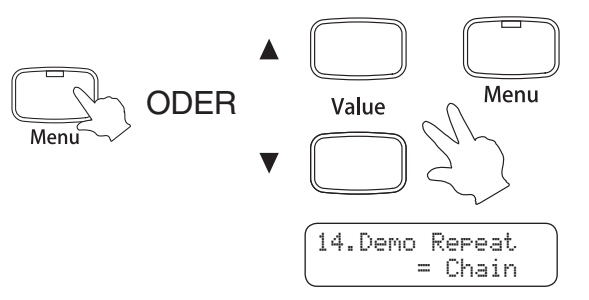

Die LED Anzeige der Taste Menu leuchtet auf.

Die Demo Repeat Menu Funktion wird im Display angezeigt.

Die Wiedergabe Variante wird in der unteren Zeile des Displays angezeigt.

#### Schritt 2

Drücken Sie die Value Tasten ▲ oder ▼, um eine andere Wiedergabe Variante auszuwählen.

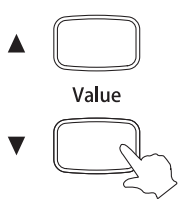

#### $\Box$  Schritt 3

Drücken Sie die Tone Taste, um das Demo Repeat Menu zu verlassen.

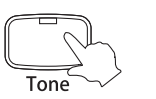

Die LED Anzeige der Menu Taste erlischt.

Der ausgewählte Klang wird im Display angezeigt.

Sie können auch die Menu Taste drücken, um andere Menu Funktionen auszuwählen.

Die – in Schritt 2 – ausgewählte Wiedergabe Variante wird nun verwendet, bis die Taste Demo gedrückt wird.

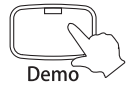

- Durch gleichzeitiges Drücken der Value Tasten ▲ und ▼ wird die Werkseinstellung ,Chain' eingestellt. Bei jedem erneuten Einschalten des AnyTimeX Pianos wird ebenfalls die Werkseinstellung ,Chain' eingestellt.
- Mit der Speicher Funktion (User Memory) ist es möglich, die gewünschte Demo Repeat Einstellung zu speichern. So können Sie auf Ihre bevorzugte Demo Repeat Einstellung auch nach dem Einschalten des AnyTimeX Pianos zurückgreifen. Auf der Seite 49 - 20) SPEICHER (USER MEMORY) – finden Sie weitere Informationen zu diesem Thema.

### 15) HALL TYP

Mit dieser Funktion können Sie einen Hall Typ auswählen.

#### □ Schritt 1

Drücken Sie mehrmals die Taste Menu (oder halten Sie die Taste Menu gedrückt und nehmen Sie die Auswahl durch Drücken der Value Tasten ▲ oder ▼ vor), bis die Reverb Type Funktion angewählt ist.

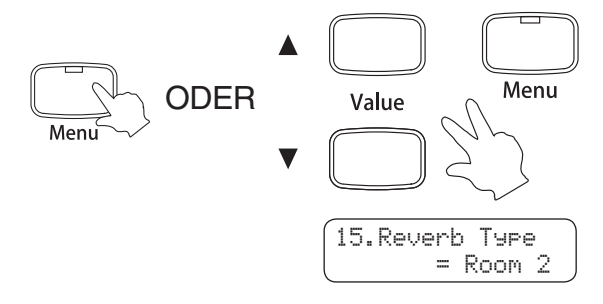

Die LED Anzeige der Taste Menu leuchtet auf.

Die Reverb Type Menu Funktion wird im Display angezeigt.

Der momentan eingestellte Hall Typ wird in der unteren Zeile des Displays angezeigt.

#### □ Schritt 2

Drücken Sie die Value Tasten ▲ oder ▼, um einen Hall Typ auszuwählen.

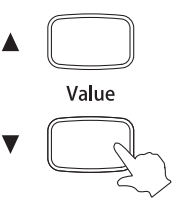

#### □ Schritt 3

Drücken Sie die Tone Taste, um das Reverb Type Menu zu verlassen.

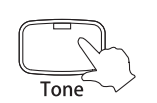

Die LED Anzeige der Menu Taste erlischt.

Der ausgewählte Klang wird im Display angezeigt.

- Auf der Seite 14 3) HALL (REVERB) dieser Bedienungsanleitung finden Sie Informationen zu den verschiedenen Hall Typen.
- Durch gleichzeitiges Drücken der Value Tasten ▲ und ▼ wird die Werkseinstellung für jeden Klang eingestellt. Bei jedem erneuten Einschalten des AnyTimeX Pianos wird ebenfalls die Werkseinstellung für jeden Klang eingestellt.
- Mit der Speicher Funktion (User Memory) ist es möglich, die gewünschte Reverb Type Einstellung zu speichern. So können Sie auf Ihre bevorzugte Reverb Type Einstellung auch nach dem Einschalten des AnyTimeX Pianos zurückgreifen. Auf der Seite 49 - 20) SPEICHER (USER MEMORY) – finden Sie weitere Informationen zu diesem Thema.

# 16) METRONOM TAKTART

Mit dieser Funktion können Sie eine Metronom Taktart auswählen.

#### □ Schritt 1

Drücken Sie mehrmals die Taste Menu (oder halten Sie die Taste Menu gedrückt und nehmen Sie die Auswahl durch Drücken der Value Tasten ▲ oder ▼ vor), bis die Metronome Beat Funktion angewählt ist.

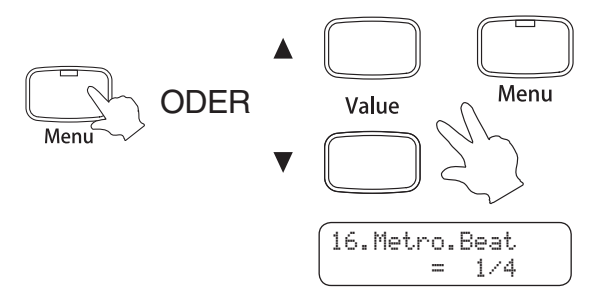

Die LED Anzeige der Taste Menu leuchtet auf.

Die Metronome Beat Menu Funktion wird im Display angezeigt.

Die momentan eingestellte Taktart wird in der unteren Zeile des Displays angezeigt.

#### □ Schritt 2

Drücken Sie die Value Tasten ▲ oder ▼, um eine Metronom Taktart auszuwählen.

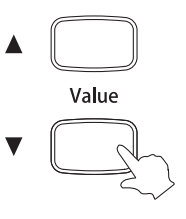

#### □ Schritt 3

Drücken Sie die Tone Taste, um das Metronome Beat Menu zu verlassen.

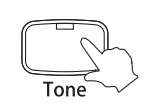

Die LED Anzeige der Menu Taste erlischt.

Der ausgewählte Klang wird im Display angezeigt.

Sie können auch die Menu Taste drücken, um andere Menu Funktionen auszuwählen.

- Durch gleichzeitiges Drücken der Value Tasten ▲ und ▼ wird die Werkseinstellung ,1/4' eingestellt. Bei jedem erneuten Einschalten des AnyTimeX Pianos wird ebenfalls die Werkseinstellung '1/4' eingestellt.
- Mit der Speicher Funktion (User Memory) ist es möglich, die gewünschte Metronome Beat Einstellung zu speichern. So können Sie auf Ihre bevorzugte Metronome Beat Einstellung auch nach dem Einschalten des AnyTimeX Pianos zurückgreifen. Auf der Seite 49 - 20) SPEICHER (USER MEMORY) – finden Sie weitere Informationen zu diesem Thema.

# 17) METRONOM LAUTSTÄRKE

Mit dieser Funktion können Sie die Lautstärke des Metronoms einstellen.

#### □ Schritt 1

Drücken Sie mehrmals die Taste Menu (oder halten Sie die Taste Menu gedrückt und nehmen Sie die Auswahl durch Drücken der Value Tasten ▲ oder ▼ vor), bis die Metronome Volume Funktion angewählt ist.

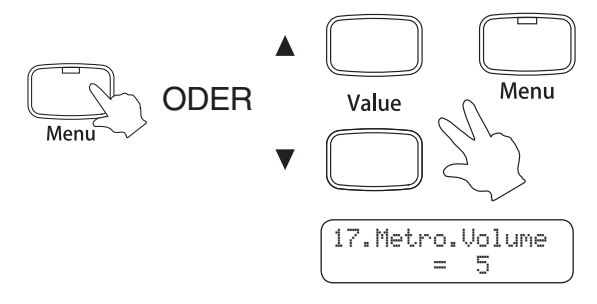

Die LED Anzeige der Taste Menu leuchtet auf.

Die Metronome Volume Menu Funktion wird im Display angezeigt.

Der momentan eingestellte Lautstärkewert wird in der unteren Zeile des Displays angezeigt.

#### □ Schritt 2

Drücken Sie die Value Tasten ▲ oder ▼, um die Metronom Lautstärke einzustellen.

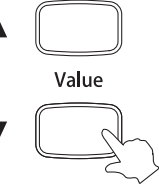

Die Metronom Lautstärke können Sie im Bereich von 1 bis 10 einstellen.

#### $\square$  Schritt 3

Drücken Sie die Tone Taste, um das Metronome Volume Menu zu verlassen.

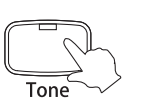

Die LED Anzeige der Menu Taste erlischt.

Der ausgewählte Klang wird im Display angezeigt.

- Durch gleichzeitiges Drücken der Value Tasten ▲ und ▼ wird die Werkseinstellung ,5' eingestellt. Bei jedem erneuten Einschalten des AnyTimeX Pianos wird ebenfalls die Werkseinstellung ,5' eingestellt.
- Mit der Speicher Funktion (User Memory) ist es möglich, die gewünschte Metronome Volume Einstellung zu speichern. So können Sie auf Ihre bevorzugte Metronome Volume Einstellung auch nach dem Einschalten des AnyTimeX Pianos zurückgreifen. Auf der Seite 49 - 20) SPEICHER (USER MEMORY) – finden Sie weitere Informationen zu diesem Thema.

#### Seite 47

# 18) LOUDNESS

Mit dieser Funktion können Sie die Intensität von tiefen Frequenzen – bei geringer Gesamtlautstärke – anheben und dadurch ein kraftvolleres Klangbild erreichen.

#### □ Schritt 1

Drücken Sie mehrmals die Taste Menu (oder halten Sie die Taste Menu gedrückt und nehmen Sie die Auswahl durch Drücken der Value Tasten ▲ oder ▼ vor), bis die Loudness Funktion angewählt ist.

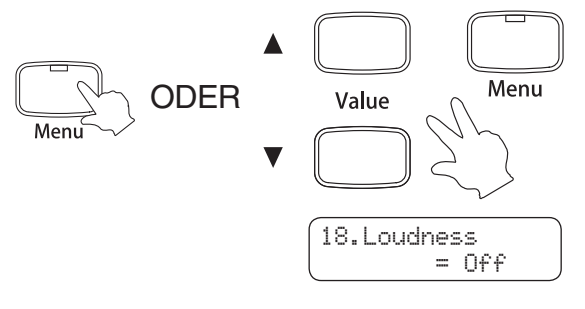

Die LED Anzeige der Taste Menu leuchtet auf.

Die Loudness Menu Funktion wird im Display angezeigt.

Die momentane Loudness Einstellung wird in der unteren Zeile des Displays angezeigt.

#### □ Schritt 2

Drücken Sie die Value Tasten ▲ oder ▼, um die Loudness Funktion ein- oder auszuschalten.

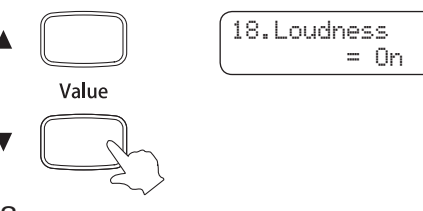

#### □ Schritt 3

Spielen Sie auf dem Klavier.

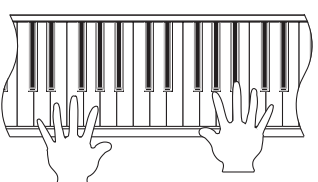

#### $\Box$  Schritt 4

Drücken Sie die Tone Taste, um das Loudness Menu zu verlassen.

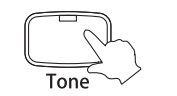

Die LED Anzeige der Menu Taste erlischt.

Der ausgewählte Klang wird im Display angezeigt.

- Die Loudness Funktion ist für das Spielen bei geringer Lautstärke konzipiert. Beim Spiel mit höherer Lautstärke sollte die Funktion Loudness ausgeschaltet werden.
- Durch gleichzeitiges Drücken der Value Tasten ▲ und ▼ wird die Werkseinstellung ,Off' eingestellt. Bei jedem erneuten Einschalten des AnyTimeX Pianos wird ebenfalls die Werkseinstellung 'Off' eingestellt.
- Mit der Speicher Funktion (User Memory) ist es möglich, die gewünschte Loudness Einstellung zu speichern. So können Sie auf Ihre bevorzugte Loudness Einstellung auch nach dem Einschalten des AnyTimeX Pianos zurückgreifen. Auf der Seite 49 - 20) SPEICHER (USER MEMORY) – finden Sie weitere Informationen zu diesem Thema.

# 19) LÖSCHEN EINES AUFGENOMMENEN SONGS

#### □ Schritt 1

Drücken Sie mehrmals die Taste Menu (oder halten Sie die Taste Menu gedrückt und nehmen Sie die Auswahl durch Drücken der Value Tasten ▲ oder ▼ vor), bis die Delete Funktion angewählt ist.

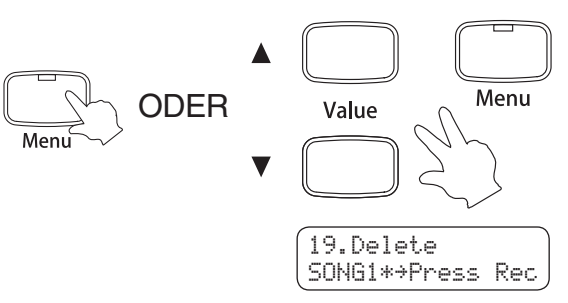

Die LED Anzeige der Taste Menu leuchtet auf.

Die Delete Menu Funktion wird im Display angezeigt.

Der ausgewählte Recorder Song (SONG1-SONG9) wird in der unteren Zeile des Displays angezeigt.

#### □ Schritt 2

Drücken Sie die Value Tasten ▲ oder ▼, um den zu löschenden Song auszuwählen.

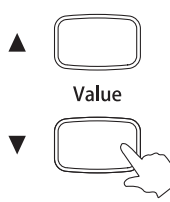

 $\Box$  Schritt 3

Durch Drücken der Taste Rec wird der Löschvorgang gestartet.

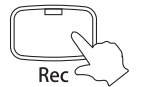

Eine Bestätigungsanfrage wird im Display angezeigt.

#### □ Schritt 4-1: Löschvorgang bestätigen

Drücken Sie zur Bestätigung nochmal die Taste Rec. Der gewählte Song wird nun gelöscht.

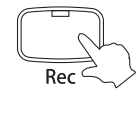

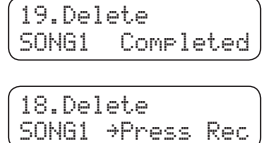

19.Delete Sure?SONG1\*≥Press Rec

> Im Display wird kurz , Completed' angezeigt. Danach wechselt das Display wieder zurück zur Song Delete Funktion.

#### $\Box$  Schritt 4-2: Löschvorgang abbrechen

Um den Löschvorgang abzubrechen, drücken Sie als Schritt 3 die Taste Play/Stop.

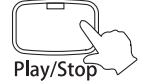

19.DeleteSONG1\* Canceled 19.Delete

SONG1\*≥Press Rec

Im Display wird kurz , Canceled' angezeigt. Danach wechselt das Display wieder zurück zur Song Delete Funktion.

 $\Box$  Schritt 5

Drücken Sie die Tone Taste, um das Delete Menu zu verlassen.

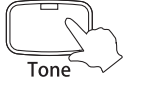

Die LED Anzeige der Menu Taste erlischt.

Der ausgewählte Klang wird im Display angezeigt.

# 20) SPEICHER (USER MEMORY)

Damit bestimmen Sie, ob das AnyTimeX Piano benutzerdefinierbare Einstellungen speichert oder nicht. Nachdem die Einstellungen im Speicher abgelegt worden sind, werden sie zukünftig bei jedem Einschalten aufgerufen.

Die folgenden Einstellungen können gespeichert werden:

- Klang beim Einschalten
- Einstellungen der Menu Funktionen 0-18

#### □ Schritt 1

Drücken Sie mehrmals die Taste Menu (oder halten Sie die Taste Menu gedrückt und nehmen Sie die Auswahl durch Drücken der Value Tasten ▲ oder ▼ vor), bis die User Memory Funktion angewählt ist.

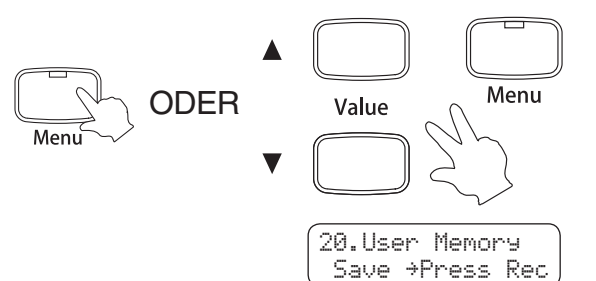

Die LED Anzeige der Taste Menu leuchtet auf.

Die User Memory Menu Funktion wird im Display angezeigt.

#### Schritt 2

Durch Drücken der Taste Rec wird der Speichervorgang bestätigt.

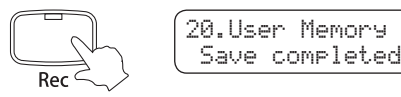

'Save completed' wird im Display angezeigt.

#### $\Box$  Schritt 3

Drücken Sie die Tone Taste, um das User Memory Menu zu verlassen.

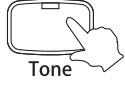

Die LED Anzeige der Menu Taste erlischt.

Der ausgewählte Klang wird im Display angezeigt.

## 21) WERKSEINSTELLUNG (FACTORY RESET)

Diese Anzeige erscheint nur dann im Display, wenn die Funktion "User Memory" bereits verwendet wurde. Diese Funktion stellt das AnyTimeX Piano wieder auf die Werkseinstellung zurück. Alle Parameter, die Sie mit der Funktion "User Memory" gespeichert haben, gehen verloren und werden auf die Werkseinstellung zurückgesetzt.

#### □ Schritt 1

Drücken Sie mehrmals die Taste Menu (oder halten Sie die Taste Menu gedrückt und nehmen Sie die Auswahl durch Drücken der Value Tasten ▲ oder ▼ vor), bis die Factory Reset Funktion angewählt ist.

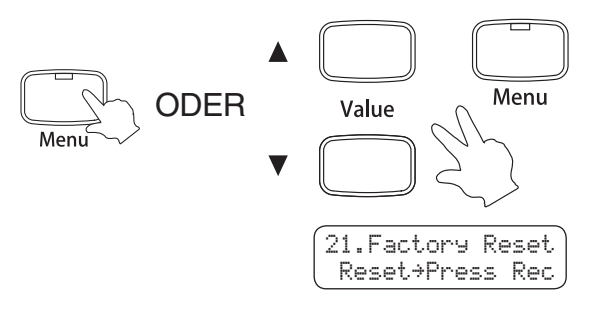

Die LED Anzeige der Taste Menu leuchtet auf.

Die Factory Reset Menu Funktion wird im Display angezeigt.

#### □ Schritt 2

Durch Drücken der Rec Taste werden alle gespeicherten Einstellungen wieder in die Werkseinstellung zurückgesetzt.

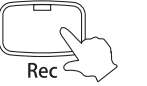

Die LED Anzeige der Menu Taste erlischt.

# **8. USB**

#### $\diamond$  ÜBER DEN USB ANSCHLUSS

- Wenn Sie das AnyTimeX Piano mit einem handelsüblichen USB Kabel mit einem Computer verbinden, dann wird das AnyTimeX Piano als MIDI Gerät erkannt. Diese Verbindung ist eine Alternative zur herkömmlichen Verbindung über die MIDI Anschlüsse und ein MIDI Interface. Über diese Verbindung können ausschließlich MIDI Daten ausgetauscht werden.
- Verwenden Sie zum Anschuss das USB Kabel des Typs A/B. Den Stecker Typ A schließen Sie am Computer an und den Stecker Typ B am AnyTimeX Piano.

#### $\Diamond$  ÜBER DEN USB TREIBER

Es kann sein, dass Sie zusätzliche Treibersoftware benötigen, um Daten zwischen dem Computer und dem AnyTimeX Piano über USB auszutauschen.

Bitte lesen Sie die nachfolgenden Erläuterungen zu dem jeweiligen Computer/Betriebssystem sorgfältig durch.

- Für Windows XP/Me Anwender:

 Der Standard USB-MIDI Treiber ist Bestandteil von Windows XP/Me und wird automatisch installiert. Zusätzliche Treibersoftware wird in der Regel nicht benötigt.

 Damit der MIDI-Datenaustausch mit dem AnyTimeX Piano möglich wird muss sichergestellt sein, dass der MIDI Treiber mit dem Namen 'USB Audio' in den MIDI Applikationen angewählt ist.

- Für Windows Vista/2000/98SE Anwender:

 Hier wird eine zusätzliche Treiber Software benötigt. Laden Sie sich diese spezielle USB Treiber Software von einer der folgenden KAWAI Internetseiten herunter:

http://kawai.de/downloads\_de.htm

oder

http://www.kawai.co.jp/english/Download1.html

 Damit der MIDI-Datenaustausch mit dem AnyTimeX Piano möglich wird muss sichergestellt sein, dass der MIDI IN Treiber mit dem Namen 'KAWAI USB MIDI IN' und der MIDI OUT Treiber mit dem Namen 'KAWAI USB MIDI OUT' in den MIDI Applikationen angewählt ist.

 $\diamondsuit$  Für Macintosh OS X Anwender:

 Der Standard USB-MIDI Treiber ist Bestandteil von Macintosh OS X und wird automatisch installiert. Zusätzliche Treibersoftware ist nicht verfügbar.

 Damit der MIDI-Datenaustausch mit dem AnyTimeX Piano möglich wird muss sichergestellt sein, dass der MIDI Treiber mit dem Namen 'USB MIDI' in den MIDI Applikationen angewählt ist.

- Für Macintosh OS9 (oder älter) Anwender:

 MIDI Anwendungen über eine USB Verbindung sind mit diesen Betriebssystemen nicht möglich! Zum MIDI Datenaustausch verwenden Sie bitte die MIDI Anschlüsse des AnyTimeX Pianos und des Computers oder verwenden Sie ein entsprechendes MIDI Interface.

**8** USB

#### $\diamond$  HINWEISE ZUR USB VERWENDUNG

- Wenn sowohl die MIDI Buchsen als auch der USB Port benutzt werden, hat USB immer Vorrang.
- Wenn Sie ein USB Kabel benutzen, stellen Sie erst die Verkabelung her und schalten dann erst das AnyTimeX Piano ein.
- Es kann einige Zeit dauern bis die Verbindung beginnt, wenn das AnyTimeX Piano per USB mit dem Computer verbunden wurde.
- Falls Sie einen USB Hub verwenden und die USB Verbindung instabil ist, schließen Sie das USB Kabel direkt an den USB Port Ihres Computers an.
- Wenn Sie Ihr Digitalpiano ausschalten oder die USB Kabelverbindung trennen während folgender Schritte, kann die Verbindung instabil werden:
	- Während der Installation des USB Treibers
	- Während des Bootvorgangs des Computers
	- Während eine MIDI Anwendung arbeitet
	- Während das AnyTimeX Piano mit dem Computer Daten austauscht
	- Während der Computer im Energiesparmodus läuft
- Wenn Sie Probleme mit der USB Verbindung haben, lesen Sie die Anleitung Ihres Computers und überprüfen Sie alle Anschlüsse und relevanten Einstellungen Ihres Computers.

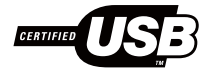

Das USB-MIDI Board TID10000934, das im AnyTimeX Piano benutzt wird, ist berechtigt das USB Logo zu tragen.

Das USB Logo darf nur für Produkte, die durch den USB-IF (USB Implements Forum Inc.) Test geprüft sind, verwendet werden.

- "MIDI" ist ein eingetragenes Warenzeichen der "Association of Manufacturers of Electronic Instruments (AMEI)".
- **Windows ist eine registrierte Marke der "Microsoft Corporation".**
- "Macintosh" ist eine registrierte Marke der "Apple Computer, Inc".
- Andere Firmennamen oder Produktnamen, die in dieser Anleitung möglicherweise genannt werden, könnten eingetragene Warenzeichen oder Warenzeichen der jeweiligen Besitzer sein.

# **9. ANHANG**

#### $\diamond$  SPEZIFIKATIONEN

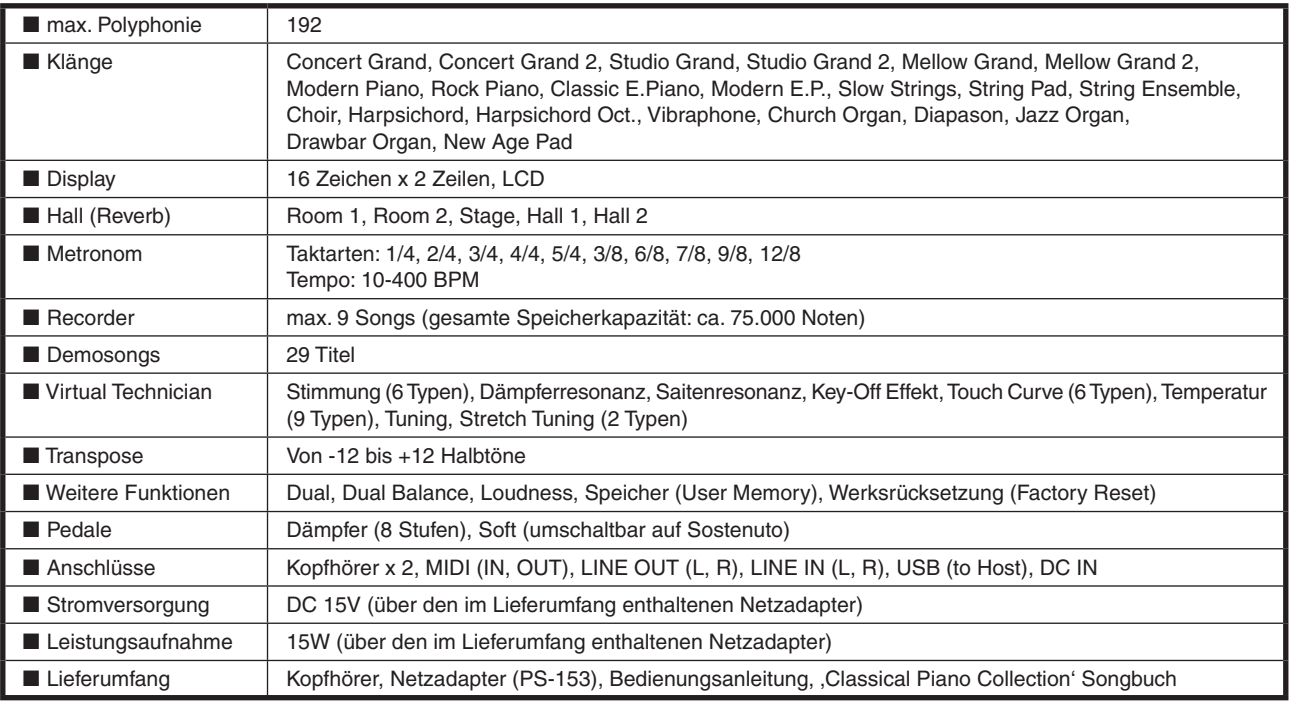

KAW

Seite 54

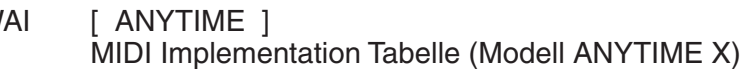

Date : OCT 2007 Version : 1.0

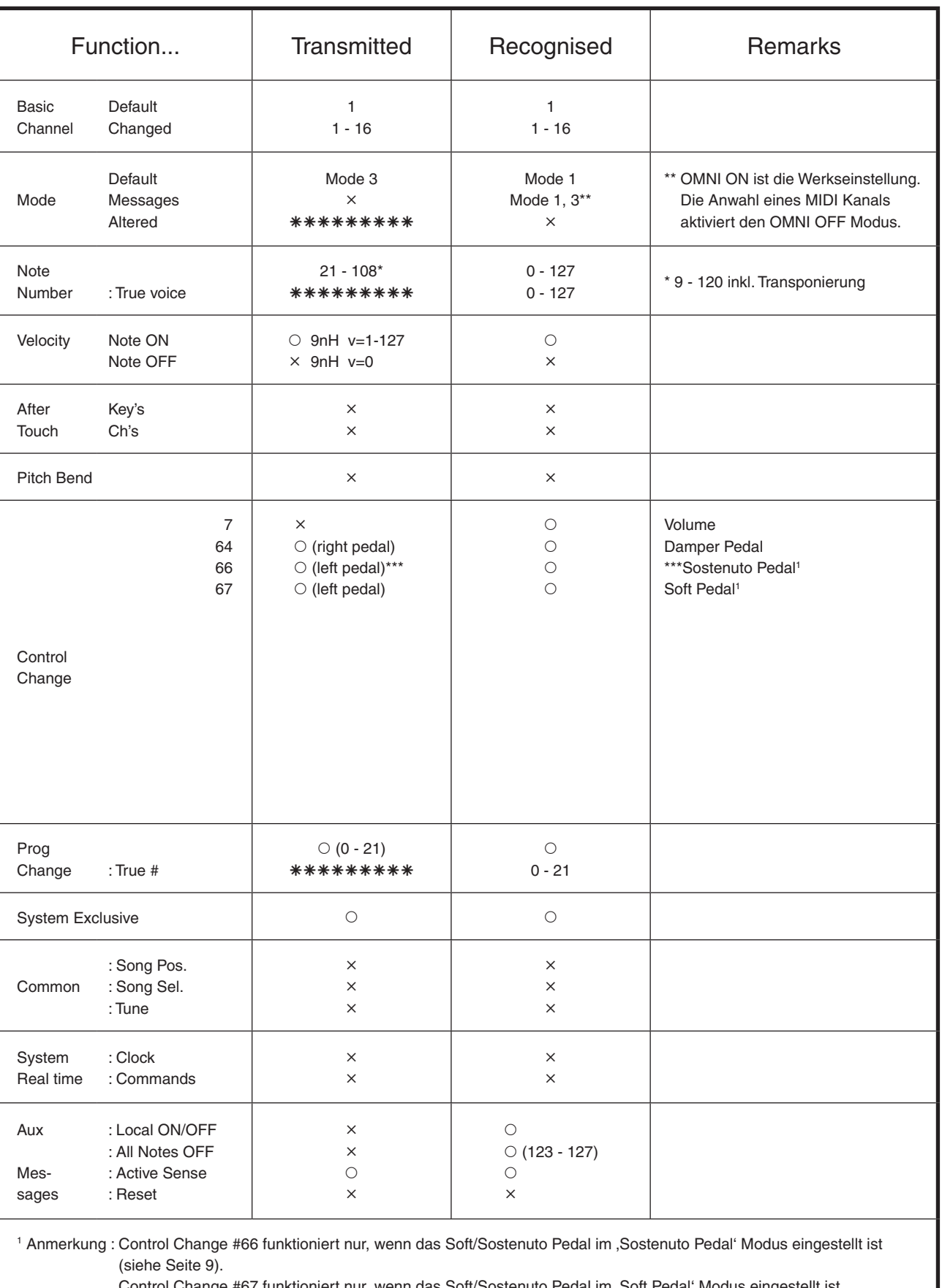

Control Change #67 funktioniert nur, wenn das Soft/Sostenuto Pedal im 'Soft Pedal' Modus eingestellt ist (Werkseinstellung).

#### - VORBEREITUNGEN FÜR WARTUNGSARBEITEN

Lesen Sie unbedingt die folgenden Informationen, bevor Wartungsarbeiten am AnyTimeX Piano durchgeführt werden.

#### Herunterklappen der Sensorleiste

□ Schritt 1

Schrauben Sie die unten gezeigten 4 Schrauben los und heben Sie die Hammerleiste an.

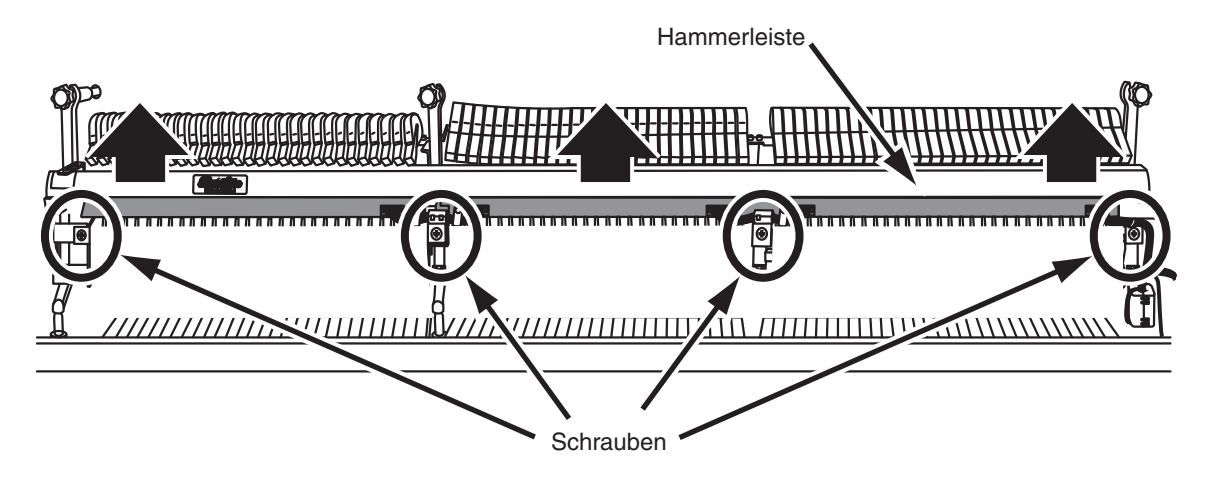

#### $\Box$  Schritt 2

Während Sie die Hammerleiste halten, lassen Sie die Sensorleiste vorsichtig nach unten ab.

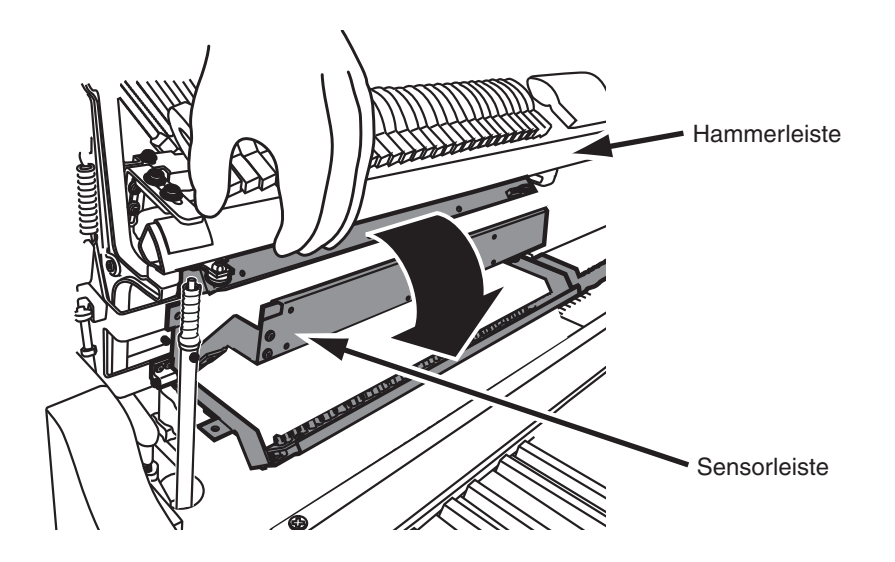

#### **Vorsicht**

Achten Sie vor dem Ausbau der Mechanik darauf, dass sowohl der Sensorstecker als auch das Erdungskabel abgezogen bzw. losgeschraubt wurden.

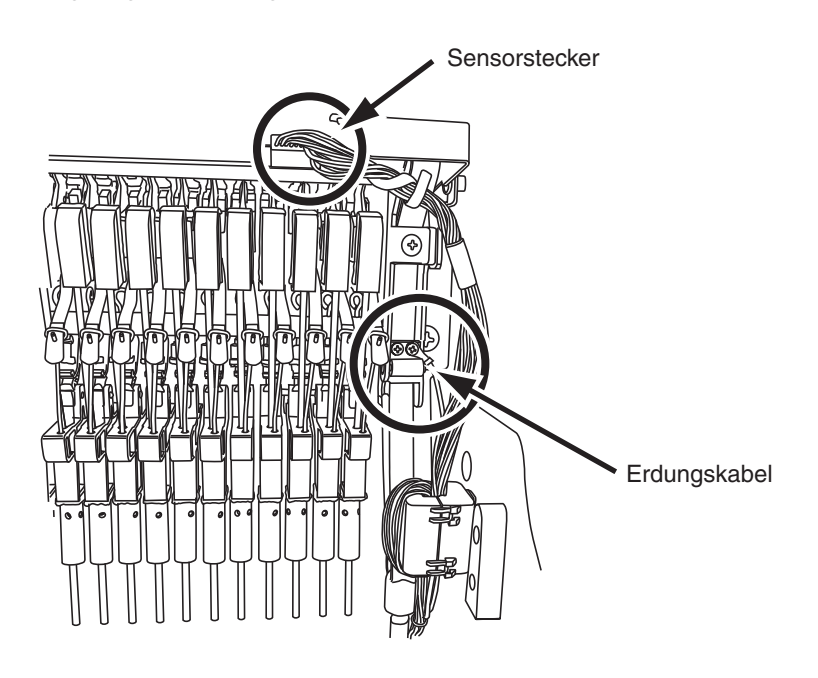

#### **Vorsicht**

Um den Stummschaltungszug von der Mechanik zu entfernen, müssen Sie zuerst die beiden Einstellschrauben am Fixierungswinkel der Hammerstoppleiste lösen.

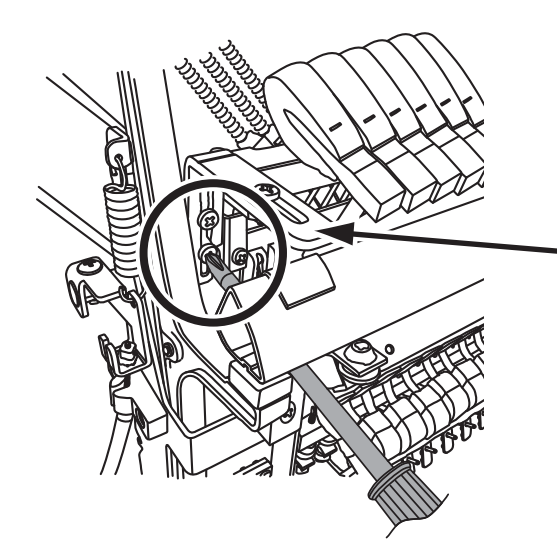

Fixierungswinkel der Hammerstoppleiste

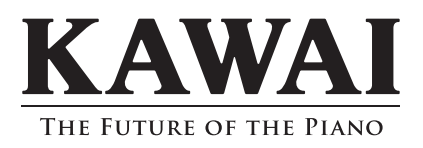

AnyTimeX Bedienungsanleitung H-5673 : 859419 OW015G-S0712 Version.1 Printed in Japan Copyright © 2007 KAWAI Musical Instruments Mfg. Co.,Ltd. All Rights Reserved.